CENTRO UNIVERSITÁRIO DO PARÁ - CESUPA ÁREA DE CIÊNCIAS EXATAS E TECNOLOGIA - ACET CURSO DE ENGENHARIA DE PRODUÇÃO

BEATRIZ NAZARÉ PESSOA ROCHA

# **ESTUDO DE VIABILIDADE ECONÔMICA COM A UTILIZAÇÃO DE SIMULAÇÃO DE MONTE CARLO EM UMA EMPRESA DO SEGMENTO VAREJISTA EM BELÉM-PA**

BELÉM 2017

# BEATRIZ NAZARÉ PESSOA ROCHA

## **ESTUDO DE VIABILIDADE ECONÔMICA COM A UTILIZAÇÃO DE SIMULAÇÃO DE MONTE CARLO EM UMA EMPRESA DO SEGMENTO VAREJISTA EM BELÉM-PA**

Trabalho de conclusão de curso apresentado à Área de Ciências Exatas e Tecnológicas do Centro Universitário do Estado do Pará como requisito parcial para obtenção do título de Bacharel em Engenharia de Produção.

Orientador: Esp. Claudio Mauro Vieira Serra

# BEATRIZ NAZARÉ PESSOA ROCHA

## **ESTUDO DE VIABILIDADE ECONÔMICA COM A UTILIZAÇÃO DE SIMULAÇÃO DE MONTE CARLO EM UMA EMPRESA DO SEGMENTO VAREJISTA EM BELÉM-PA**

Trabalho de conclusão de curso apresentado à Área de Ciências Exatas e Tecnológicas do Centro Universitário do Estado do Pará como requisito parcial para obtenção do título de Bacharel em Engenharia de Produção.

Data da aprovação: / / Nota Final: \_\_\_\_\_\_\_\_\_\_\_\_

Banca examinadora

Prof. Claudio Mauro Vieira Serra Orientador e Presidente da banca

\_\_\_\_\_\_\_\_\_\_\_\_\_\_\_\_\_\_\_\_\_\_\_\_\_\_\_\_\_\_\_

Prof. Msc. Felipe Fonseca Tavares de Freitas Examinador interno

\_\_\_\_\_\_\_\_\_\_\_\_\_\_\_\_\_\_\_\_\_\_\_\_\_\_\_\_\_\_\_

Prof. Dr. Claudio Luciano da Rocha Conde Examinador interno

\_\_\_\_\_\_\_\_\_\_\_\_\_\_\_\_\_\_\_\_\_\_\_\_\_\_\_\_\_\_\_

Dedico o presente trabalho para a Beatriz do futuro, que você nunca esqueça dessa etapa indispensável na sua vida.

#### **AGRADECIMENTOS**

Agradeço a Deus por todos momentos da minha vida, a cada bênção proporcionada a mim e as pessoas que amo, como também a cada desafio posto no meu caminho, todos esses momentos foram decisivos para formar a pessoa que sou hoje. Agradeço por ter iluminado cada passo dado nos quartos anos de curso, por todas as dificuldades ultrapassadas e cada vitória conquistada.

Aos meus pais, minha eterna gratidão. Vocês foram e sempre serão meus eternos incentivadores, toda e qualquer conquista alcançada devo a vocês que lutam todos os dias para me proporcionar condições de ir atrás dos meus sonhos. Ao meu exemplo de mulher, minha mãe, só tenho a agradecer por ser sua filha e poder aprender com você a cada dia uma lição nova. Ao meu pai, muito obrigada por sempre permanecer ao meu lado e ajudar em todos os momentos da minha vida.

Ao meu orientador Profº Claudio Serra, que além de orientar essa pesquisa se tornou um grande amigo que pude contar desde o primeiro dia de aula. A minha escolha para orientação não poderia ser diferente, o ciclo tinha que ser fechado ao seu lado. Devo a ele esse trabalho de conclusão como também todos os ensinamentos repassados nesses quatros anos.

A minha família, agradeço por ser responsável pela minha educação e por me proporcionar todo o amor que tenho ao longo da minha vida. Agradeço ao meu padrasto, por ser meu ponto de apoio e estar disposto a ajudar a solucionar meus problemas e comemorar minhas vitórias.

As minhas irmãs Ana Clara Fonseca, Juliana Rosário, Rafaela Chaves e Talita Sousa, que são minhas companheiras e confidentes. Agradeço por cada momento, felicidade, tristezas, desafios e conquistas compartilhadas. Dedico mais essa vitória a vocês.

Jamais irei esquecer o lugar que proporcionou grandes mudanças na minha vida, NIEJ. No núcleo pude fazer trocas e ter aprendizados que não terei em nenhum outro lugar, lá aprendi sobre liderança, companheirismo, solidariedade, família e muito mais do que possa descrever. Agradeço a todos as pessoas que cruzaram meu caminho nesses três anos presentes lá, todos contribuíram para minha formação pessoal e profissional.

A construção dessa pesquisa não seria possível sem a ajuda de cada pessoa foi minha dupla quando mais precisei. Ao João Paulo Klautau, que esteve presente desde o projeto e me

ajudou incansavelmente, essa vitória também é sua. A Taynah Braz, que compartilha das minhas vitórias e derrotas desde 2013, com ela dividi o primeiro dia de aula, os primeiros trabalhos e agora compartilho a conclusão da graduação. A Mariana Castro, com quem compartilhei todos os medos e inseguranças desse final de formação, obrigada por me acompanhar e por me apoiar em todo esse processo. Agradeço também a Rodrigo Rodrigues e Carolina Nunes que foram essenciais nos meus momentos mais decisivos para finalização dessa pesquisa.

Agradeço, a Isabela Neiva e Tainah Rodrigues, que foram duas pessoas importantíssimas na graduação. Compartilhamos nossos aprendizados, nossas semelhanças, nossas diferenças e construímos nossa amizade ao longo dos quatros anos, foram o presente que ganhei na faculdade.

**Beatriz Nazaré Pessoa Rocha** 

#### **RESUMO**

Este trabalho visa realizar uma análise de viabilidade econômica em uma empresa do segmento de vestuário, localizada na cidade de Belém - PA, visto que não houve análise prévia de viabilidade e retorno sobre o investimento para a criação de tal empreendimento. São utilizadas ferramentas de simulação computacional para previsão de diferentes cenários e análise de resultados, especificamente a simulação de Monte Carlo, buscando minimizar as incertezas presentes no fluxo de caixa da loja. A pesquisa é fundamentada em conceitos de Engenharia Econômica, com ênfase no indicador de Valor Presente Líquido (VPL). A simulação é realizada nos *softwares Excel e Crystal Ball*, onde são criados três cenários para analisar o comportamento do sistema diante a variabilidade do mercado. O cenário 1, sem crescimento de recebimentos, demonstrou grande probabilidade de VPL negativo, 75,10%. O cenário 2, com crescimento de 5% dos recebimentos, já demonstra uma probabilidade de retorno ao investimento de 86,63%, porém ainda existindo certo risco ao investimento. Por fim o cenário 3, com crescimento de 10% de recebimentos, demostra que ao acrescer seus recebimentos a essa taxa o retorno de seu investimento é quase certo, 99,80%. Os resultados alcançados demonstram que a empresa, com a atual forma de administração, não terá retornos satisfatórios do seu investimento inicial. Porém, com algumas mudanças administrativas, o risco da empresa não ter resultados positivos será quase nulo.

**Palavras-chave:** Viabilidade. Investimento. VPL. Simulação. Monte Carlo.

#### **ABSTRACT**

This study aims to do an economic viability analysis on a clothing company, located at Belém - PA, since there was no previous analysis of viability and return on the investment for the creation of this action. Will be used tools for computational simulation of prevision of different scenarios and analytic results, especially Monte Carlo's simulation, in order to minimize the uncertainties presents in the store's cash flow. This research is based on concepts of Economical Engeenier, with emphasis on Net Present Value (NPV). The simulation is realized in Excel and Crystal Ball software, where three scenarios are created to analyze the system behavior face of market variability. The first one, without refund growth, it shows a bigger probability of negative NPV, 75,10%. The second one, with a growth of 5% of refund, it shows an investment refund probability of 86,63%, but still, exist a risk to the investment. At last but not least, with a refund growth of 10%, it shows that when adding this refund value on the investment is almost certain, 99,80%. The goals reached shows that the enterprise with his actual administration ways, will not have satisfactory returns on his initial investments. However, with some administrative changes, the risk of the company not picking up positive results will be almost null

**Keywords:** Viability. Investment. NPV. Simulation. Monte Carlo.

# **LISTA DE ILUSTRAÇÕES**

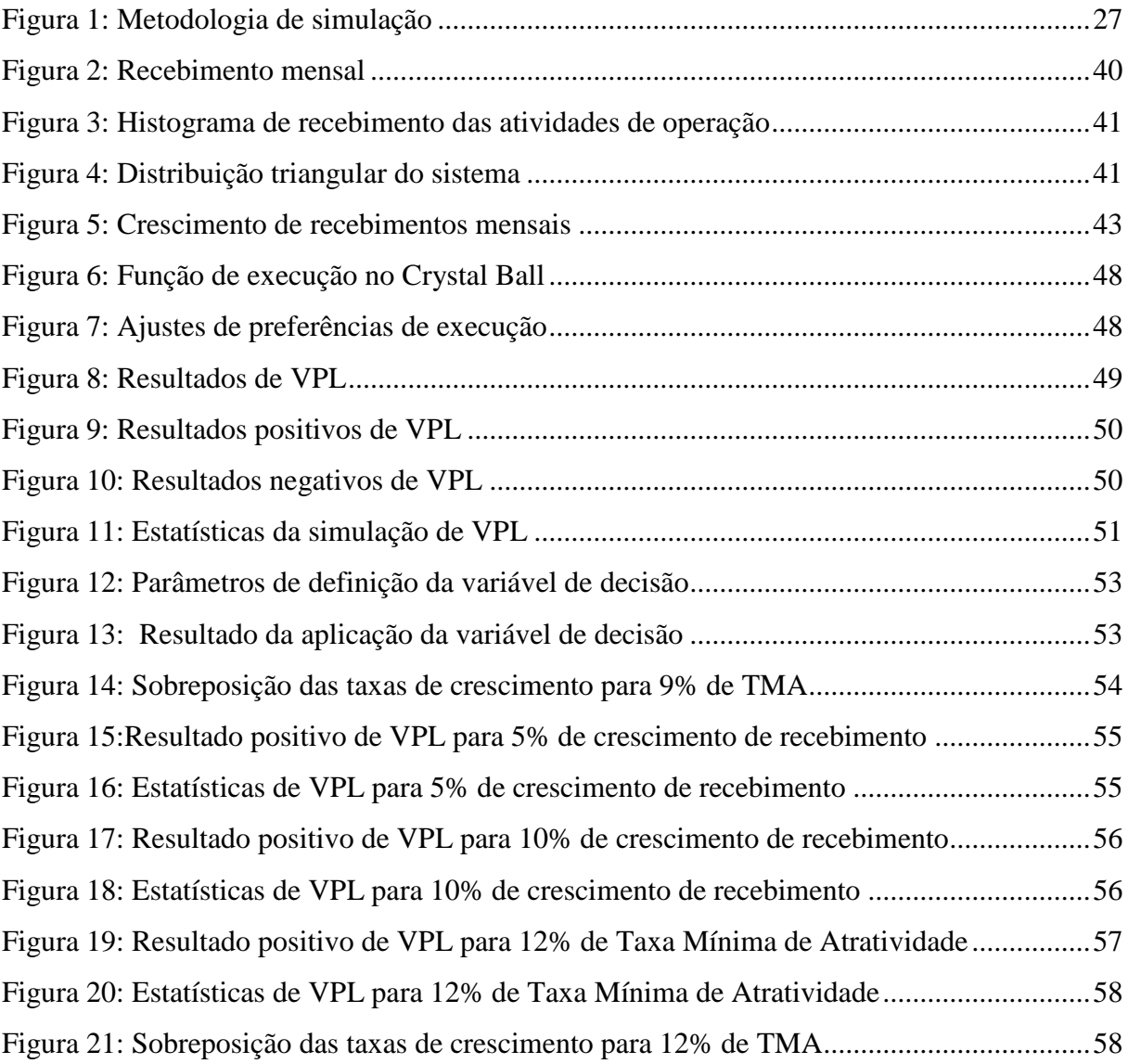

## **LISTA DE TABELAS**

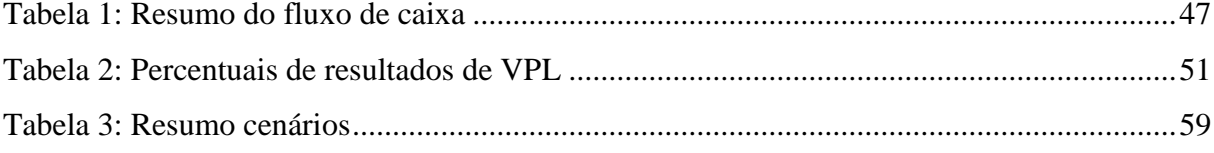

# **SUMÁRIO**

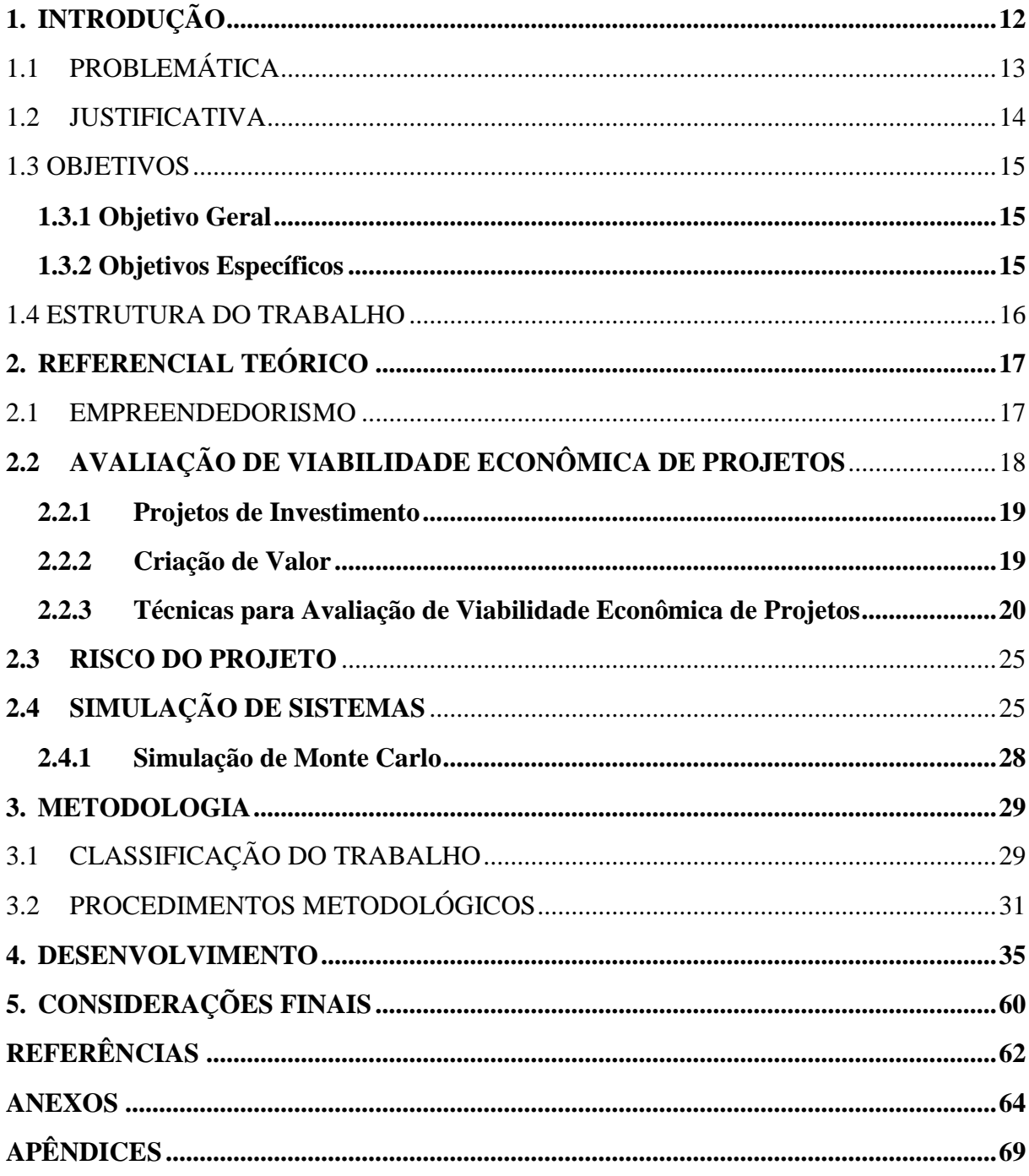

## <span id="page-11-0"></span>**1. INTRODUÇÃO**

A decisão de investir significa apostar em determinada oportunidade de negócio, uma vez que há grande incerteza nesse processo. Ter os conhecimentos do comportamento da oportunidade e as possibilidades de sucesso ou fracasso não são simples, uma vez que dependem de fatores externos como economia e necessidades dos consumidores, entre outros fatores. Por isso, antes de despender tempo e esforço para concretizar a oportunidade, faz-se necessário avaliá-la em diferentes aspectos como ao mercado que está inserido, seu retorno econômico, vantagens competitivas e equipe gerencial (DORNELAS, 2014, p. 52-53).

A avaliação da viabilidade do empreendimento é o estudo de suas características a fim justificar sua execução, tal estudo pode ser feito levando em consideração características jurídicas, administrativas, comerciais, técnicas e econômicas-financeiras. Para avaliar os retornos econômicos do empreendimento são realizados os estudos econômico-financeiros para obter informações necessárias para aprovar o projeto (HIRSCHFELD, 2009, p. 20).

Os estudos econômico-financeiros são realizados por meio de técnicas de Engenharia Econômica, sendo as mais comuns o Valor Presente Líquido, Taxa Interna de Retorno e *Payback*. No estudo dessas técnicas é comum considerar seus parâmetros de cálculo como conhecidos e determinísticos não levando em conta a aleatoriedade do comportamento do mercado no qual o negócio está inserido.

Dessa forma, para tornar a avaliação econômica mais realista e proporcionar ao investidor uma base de dados mais adequada para a tomada de decisão, a Simulação é utilizada. Com o desenvolvimento das tecnologias, a simulação computacional foi criada e sua utilização permite demonstrar o comportamento de sistemas aleatórios bem como estudar cenários, e assim reduzir custos e riscos de investimentos.

Nesse contexto, a pesquisa tem como objetivo realizar o estudo de viabilidade econômica de uma loja localizada na cidade de Belém – PA, visto que não houve análise prévia de viabilidade e retorno sobre o investimento no momento da abertura de tal empreendimento, e ainda estudar cenários levando em consideração a variabilidade na receita, e assim apoiar o processo de decisão e gestão dos empresários.

## <span id="page-12-0"></span>1.1 PROBLEMÁTICA

A empresa Alfa, como várias outras, iniciou suas atividades sem nenhum estudo prévio. Sua operação começou no mês de dezembro de 2016, período festivo em que as atividades comerciais estão em alta. Assim o empreendimento alcançou bons resultados no final desse mês, mas os resultados obtidos nos meses seguintes não refletiram a mesma desenvoltura. Um dos proprietários descreveu que, durante seu primeiro mês, houve grande fluxo de vendas, fechando o período com valor em caixa superior às despesas mensais. Porém, percebeu-se nos meses seguintes uma redução desse fluxo, chegando até terminar períodos com valor em caixa menores que despesas mensais.

Dessa forma, há o questionamento sobre a viabilidade econômica da loja. Assim as seguintes perguntas são feitas: A loja é economicamente viável? Os investidores terão retorno de seu investimento? E por fim, qual seria o comportamento do empreendimento caso ocorressem mudanças no mercado e na administração da loja?

#### <span id="page-13-0"></span>1.2 JUSTIFICATIVA

A busca pelo empreendedorismo, no Brasil, tem sido cada vez maior. Estatísticas da Serasa Experian mostram que, apenas no primeiro semestre de 2016, cerca de um milhão de empresas foram abertas. Essa informação demonstra uma tendência, que tem como uma das causas a busca por incremento da renda familiar ou alternativa de fonte de renda. Porém o processo de abertura de empresas é algo complexo, que necessita de estudos, conhecimento e organização do negócio a ser aberto.

A abertura de um empreendimento é a decisão de investimento em determinada oportunidade a fim de gerar resultados para o investidor. Contudo, ter a certeza de sucesso é algo impossível de determinar diante da dinâmica do mercado, em que inúmeras variáveis podem influenciar positiva e negativamente o desempenho da empresa.

Sendo assim, a tomada de decisão pode ser embasada pelos estudos da viabilidade do negócio, para que dessa forma o investidor tenha conhecimento da possibilidade de rentabilidade do empreendimento. Porém técnicas da Engenharia Econômica utilizadas para avaliar os projetos de investimento não têm a capacidade de considerar as variações presentes no mercado. Dessa maneira, a simulação de Monte Carlo tem como objetivo auxiliar o desenvolvimento do estudo de viabilidade do negócio, reproduzindo as aleatoriedades a que uma empresa está sujeita.

Os resultados gerados dessa aplicação possibilitam, além de uma visão sobre o investimento a ser feito, uma melhor compreensão de como o negócio reagem a diferentes cenários mercadológicos em que pode estar inserido.

Por fim, o conhecimento e a capacidade de desenvolver as técnicas da área econômico-financeira são de grande importância para um profissional de Engenharia de Produção, visto que, em razão de o profissional deparar-se, frequentemente, com a escolha de alternativas que envolvem estudos econômicos, somente um estudo econômico pode confirmar a viabilidade de projetos tecnicamente corretos.

Ao final de um curso de graduação, a importância de um Trabalho de Conclusão está em selecionar um problema referente à área de conhecimento em que se está em formação e enfrentá-lo com os conceitos e as ferramentas aprendidas ao longo do curso. É isso que se pretende com este projeto, que se refere ao estudo de viabilidade econômica, com o auxílio da simulação de Monte Carlo, em uma loja de vestuário localizada na cidade de Belém – PA.

## <span id="page-14-0"></span>1.3 OBJETIVOS

## <span id="page-14-1"></span>1.3.1 Objetivo Geral

Realizar um estudo de viabilidade econômica, com auxílio da simulação de Monte Carlo, em uma loja de vestuário localizada na cidade de Belém – PA.

## <span id="page-14-2"></span>1.3.2 Objetivos Específicos

- a) Identificar as variáveis aleatórias relacionadas ao objeto de estudo;
- b) construir cenários de fluxo de caixa da loja;
- c) simular os cenários através da simulação de Monte Carlo
- d) compreender o comportamento do negócio diante das variações dos cenários;
- e) analisar a viabilidade do negócio.

#### <span id="page-15-0"></span>1.4 ESTRUTURA DO TRABALHO

O trabalho está estruturalmente dividido em cinco capítulos, contemplando desde a introdução do contexto da pesquisa até as considerações finais.

No capítulo 1, o leitor é apresentado ao tema da pesquisa, a sua relevância para o mercado e para a profissão de Engenheiro, a problemática do objeto de estudo e aos objetivos almejados para esse trabalho.

No capítulo 2, é abordado o embasamento teórico necessário para referenciar a pesquisa e execução das técnicas que serão utilizadas para analisar a problemática central do trabalho. Nesse capítulo o leitor conhece as teorias de viabilidade econômica de projetos de investimento e simulação, visando-se a melhor compreensão dos procedimentos a serem realizados.

No capítulo 3, o eixo central a organização sobre realização da pesquisa, trazendo a metodologia, com suas classificações quanto à natureza, à abordagem, ao objetivo e ao procedimento e às etapas necessárias para desenvolvimento dos resultados.

No capítulo 4, são apresentados os resultados obtidos a partir do desenvolvimento de cada etapa descrita nos procedimentos metodológicos, bem como a análises dos mesmos diante dos parâmetros apresentados no capítulo 2.

No capítulo 5, as considerações finais sobre a pesquisa realizada são descritas, como a importância da sua aplicação para o objeto de estudo, os resultados alcançados, os objetivos cumpridos e as melhorias futuras sugeridas.

## <span id="page-16-0"></span>**2. REFERENCIAL TEÓRICO**

O segundo capítulo demonstra o embasamento teórico necessário para desenvolver os objetivos traçados na pesquisa. Inicia-se com uma síntese sobre conceitos, paradigmas, desafios e percepções sobre o empreendedorismo, assim adentrando no processo de abertura de empresas. Dessa forma, são demonstrados os conceitos e as técnicas importantes para avaliação econômica da abertura de um negócio. Esclarece-se, também, a presença de riscos em iniciar uma empresa e as incertezas presentes nesse processo. Por fim, são apresentados os conceitos de simulação e o método utilizado para auxiliar na análise de viabilidade econômica de um projeto de investimento.

## <span id="page-16-1"></span>2.1 EMPREENDEDORISMO

Tendo em vista a crescente competitividade e desenvolvimento tecnológico no mercado nacional e mundial, muitas pessoas começaram a investir em suas ideias de negócios e organizações sociais para aumentar sua renda. Em meio a tantas pessoas que abrem negócios anualmente, algumas se destacam por criarem ideias empreendedoras. Com isso, destaca-se que o empreendedorismo está relacionado com a transformação de ideias em oportunidades. Esse processo envolve pessoas, a crença e a iniciativa de desenvolver a ideia, a utilização de recursos de forma criativa, o comprometimento para desenvolver a empresa e os riscos existentes (DORNELAS, 2014, p. 28-29).

Ainda relacionado ao empreendedorismo empresarial, alguns indivíduos acabam esquecendo que mesmo que o negócio seja extremamente inovador, inteligente e rentável, é necessário adquirir a habilidade da tomada de decisão em momentos difíceis e conturbados, assim como dedicar-se inteiramente para que a organização tenha o devido sucesso e retorno.

Com a constante divulgação sobre o empreendedorismo no mercado brasileiro, é perceptível, cada vez mais, indivíduos interessados em abrir o seu próprio negócio para conseguir ganhar uma renda maior do que seus trabalhos habituais ou para tornar-se a fonte de renda familiar (SEBRAE, 2017). Com isso, ressalta-se que é extremamente importante para tais pessoas o acesso às informações corretas sobre como proceder em relação aos órgãos governamentais, melhores ferramentas para auxiliar na estruturação de sua nova empresa, entre outros conhecimentos da área em questão.

Primeiramente, é necessário desenvolver um plano de negócios da empresa, etapa essencial para que o empreendedor tenha, de forma concreta e detalhada, todas as informações pertinentes sobre a sua futura empresa, como estratégias de *marketing*, valor de investimentos, estrutura financeira, pesquisa de mercado, planejamento de Recursos Humanos, materiais que serão necessários e o local em que a organização se localizará. Logo, como citado por Dornelas (2014, p. 95), "sua elaboração envolve um processo de aprendizagem e autoconhecimento e ainda permite ao empreendedor situar-se no seu ambiente de negócios".

Os empreendedores brasileiros encontram diversas dificuldades para abrir novas empresas e, por conta disso, acabam se estagnando no mercado, ou até mesmo fechando suas portas antes mesmo de conseguirem abri-las (SEBRAE, 2017). Como destacado neste documento, o estudo prévio das oportunidades e ameaças e um planejamento adequado de um negócio são decisivos para o sucesso do mesmo.

Outro fator importante para início de uma empresa é a análise econômica, visando apontar as possibilidades de retorno do investimento (CECCONELLO; AJZENTAL, 2008, p. 25-26). Essa análise tem como objetivo verificar a viabilidade do negócio no que diz respeito ao prazo de amortização do investimento, ganho líquido após amortização do investimento e capacidade do empreendimento se pagar.

#### <span id="page-17-0"></span>**2.2 Avaliação de Viabilidade Econômica de Projetos**

O processo de abertura de empresas envolve muitas variáveis, sejam elas aspectos jurídicos, administrativos, técnicos, mercadológicos, econômicos ou financeiros. A alocação de recursos e investimentos é alta e os riscos são grandes nesse momento de iniciação. Com o intuito de minimizar as incertezas para as decisões, várias técnicas foram desenvolvidas para identificar, definir, analisar e avaliar o empreendimento.

No que diz respeito a aspectos econômicos, analisar o empreendimento racionaliza quanto à utilização de recursos financeiros e permite maior confiabilidade na tomada de decisão de investir. A viabilidade econômica avalia, durante um determinado período, se a oportunidade em questão trará mais retorno do que outras oportunidades de investimento (HIRSCHFELD, 2009, p. 181-183).

#### <span id="page-18-0"></span>2.2.1 Projetos de Investimento

Ao identificar uma oportunidade de investimento, é necessária a organização e a estruturação das suas estimativas. Nesse momento a oportunidade é chamada de projeto. Assim, projeto tem por definição um conjunto de atividades que convergem para alcance de um objetivo único definido, em que o esforço para realizá-las seja temporário, com prazos de início e término e recursos limitados (KERZNER, 2006, p. 15; PMI, 2008, p. 5; SILVA, PADILHA, 2016, p. 4).

Dessa forma, pode-se conceituar projeto de investimento como um projeto que "representa um propósito de investimento produtivo e os objetivos do projeto são: criar, expandir, modernizar, relocalizar, fundir, incorporar, mudar de atividade, sanear financeiramente e redimensionar o capital de giro permanente" (BRITO, 2003, p. 18).

Os elementos levados em consideração normalmente para implantação de um novo projeto de investimento são: percepção de uma oportunidade, criação de um projeto de investimento, reconhecimento das possibilidades de fontes de investimento e análise do projeto através de técnicas de avaliação econômica (SOUZA, 2003 *apud* COSTA NETO, 2011, p.11).

Portanto, o projeto de investimento é uma peça chave para a tomada de decisão. A deliberação sobre realizar ou não o investimento é complexa, assim os estudos realizados para constituir o projeto e a análise de sua viabilidade econômica auxiliam os investidores na aprovação do projeto (BERTOGLIO; BRASAGA, 2008, p. 5). Vale salientar que a aprovação do projeto deve ser analisada também diante da criação de valor que o projeto proporciona aos empresários.

#### <span id="page-18-1"></span>2.2.2 Criação de Valor

Quando se trata de analisar um investimento, um fator importante é o objetivo da empresa. Antes, um objetivo muito comum foi o do "lucro imediato" ou lucro no final do ano. Porém, com as mudanças advindas da modernização da administração, o objetivo das empresas passou a ser a maximização dos ganhos, pensada num horizonte de longo prazo (CASAROTTO FILHO; KOPITTKE, 1998, p. 106).

Pode-se afirmar, em consonância com Lapponi (2007, p. 7**)**, que a "simples geração de lucro é uma condição necessária, mas não suficiente, pois o lucro aceitável é o que agrega valor à empresa". Sendo assim, a responsabilidade dos gestores é buscar oportunidades que maximizem a riqueza da empresa, investimentos que gerem mais valor do que seus custos na sua execução.

Para um projeto ser aceito, o preço a pagar por ele deve ser menor do que as estimativas de quanto ele vale. Só assim tem-se a criação de valor para a empresa. A identificação da criação de valor pode ser através do lucro econômico, que é obtido pelos retornos da execução do projeto, menos o investimento inicial e menos o custo de oportunidade (LAPPONI, 2007, p. 10-15).

O lucro econômico pode ser um dos resultados obtidos ao avaliar a viabilidade econômica de um projeto, como também o tempo de retorno do investimento realizado e a taxa em que o investimento do projeto é amortizado. Todos esses resultados são provenientes de técnicas pertencentes à Engenharia Econômica.

#### <span id="page-19-0"></span>2.2.3 Técnicas para Avaliação de Viabilidade Econômica de Projetos

A realização de um projeto tem como ponto importante a tomada de decisão de investimento, e para tanto são necessários critérios técnicos para embasar essa decisão. Simular o investimento segundo algum modelo ou técnica permite ao investidor a percepção de como são as relações entre os fluxos de caixa gerados e o investimento a ser realizado (BORDEAUX-RÊGO *et al*, 2007, p. 41).

Ainda segundo Lima *et al* (2008, p. 4**),** a "viabilidade de projetos é, largamente, analisada em função de parâmetros determinísticos como o *Payback*, Taxa Interna de Retorno e Valor Presente Líquido, sem levar em conta o fator incerteza".

2.2.3.1 Valor Presente Líquido (VPL)

A sigla VPL significa Valor Presente Líquido − ou em inglês Net Present Value (NPV) − que é um dos métodos de avaliação de viabilidade de projetos mais usado para tomada de decisão. Segundo Lapponi (2007, p. 15), "a medição de criação de valor do projeto é realizada pelo valor presente líquido *VPL* do fluxo de caixa do projeto considerando o custo de oportunidade *k"*. O método de avaliação VPL tem valor investido, retornos desse investimento, períodos de ocorrência dos retornos e riscos associados como variáveis para o cálculo (BORDEAUX-RÊGO *et al*, 2007, p. 45). Adota-se a recomendação desse método em razão de seu resultado ser a medida do lucro econômico do projeto no momento em que o investimento foi aprovado.

Segundo Gitman (2004) *apud* Souza (2011, p. 2)

"o VPL é uma técnica sofisticada de análise de orçamentos de capital, obtida pela subtração do investimento inicial de um projeto do valor presente das entradas de caixa, descontada a uma taxa igual ao custo de capital da empresa".

A técnica pode ser utilizada para calcular a atratividade de investimentos. O VPL, conforme Lapponi (2007, p. 124), pode ser calculado com a fórmula a seguir:

$$
VPL = -I + \sum_{t=1}^{n} \frac{FC_t}{(1+k)^t}
$$

Onde:

I é o investimento inicial;

 $FC_t$  é o fluxo de caixa líquido na data "t";

k é a taxa requerida;

t é o tempo do projeto.

Esses elementos são definidos nos itens a seguir.

a. Investimento

O investimento é o comprometimento atual de dinheiro ou outros recursos na expectativa de colher benefícios no futuro. De acordo com Bordeaux-Rêgo *et al* (2007, p. 19), para definição de recursos financeiros a serem alocados nos projetos, durante o planejamento financeiro são analisadas as interações de investimento e financiamento disponíveis para a empresa a fim de identificar a melhor forma de melhor proporção de capital próprio e de terceiros.

Fator importantíssimo para a concretização do investimento é a disponibilidade de recursos. Segundo Bertoglio e Brasaga (2008, p. 5),

os recursos aplicados em determinado investimento podem ser provenientes de fontes internas (capital próprio) ou de fontes externas (capital de terceiros). Os recursos oriundos de fontes internas são aqueles de que a empresa dispõe, como lucros obtidos em determinados períodos, ou capitais de seus acionistas ou empreendedores. Já aqueles provenientes de fontes externas, normalmente, são obtidos através de financiamentos, junto às instituições de crédito, entre outras.

#### b. Fluxo de caixa

No mundo empresarial, destaca-se que Caixa é o ativo de maior liquidez disponível a curto prazo dentro da empresa, onde encontra-se os recursos financeiros em espécie, as contas bancárias e mercado financeiro a curtíssimo prazo. No intuito de gerenciar tais recursos, destaca-se a ferramenta Fluxo de Caixa, a qual tem como objetivo a contabilização das movimentações financeiras ao longo do tempo, sendo elas entradas e saídas. Vale frisar que este gerenciamento do fluxo de caixa é algo extremamente essencial no dia a dia de qualquer negócio, independentemente de seu porte e, com a utilização eficaz desta ferramenta de controle, é possível evitar perdas e desvios (FREZATTI, 1997, p. 13-14; HIRSCHFELD, 2009, p. 21).

A abordagem desse instrumento em uma organização pode ocorrer de duas formas. A primeira, chamada de abordagem tática, diz respeito a tratar o fluxo de caixa como instrumento de acompanhamento e executor de decisões oriundas de níveis mais elevados da organização, como a negociação de prazos de pagamento e recebimento. Já a segunda, conhecida como abordagem estratégica, utiliza o fluxo como auxílio para tomada de decisão, principalmente em relação a novos projetos de investimento (FREZATTI, 1997, p. 25).

O fluxo de caixa de uma organização deve ser capaz de demonstrar as informações e permitir que os gestores possam analisar e decidir sobre a liquidez da empresa, isso é possível a partir de uma adequada estruturação. Assim, duas perspectivas podem ser vista: o fluxo de caixa da tesouraria e fluxo de caixa contábil. O primeiro traz informações previstas e realizadas das entradas e saídas a fim de acompanhar o desenvolvimento do negócio, seu objetivo é o acompanhamento diário. Entretanto, o segundo traz informações mais elaboradas, oriundas das demonstrações contábeis. Seu objetivo é acompanhamento em períodos maiores a fim de avaliar os resultados obtidos (FREZATTI, 1997, p. 35-37).

No que diz respeito à estrutura do fluxo de caixa, a FASB (Financial Accounting Standards Board), no FAS 95, divide em três seções: atividades operacionais, atividades de

investimento e atividades de financiamento. Esse método também é conhecido como método direto, porém existem questionamentos sobre seu modelo e em como certos itens do fluxo são agrupados. Dessa forma, Frezatti (1997, p. 37-41), propõem um modelo que se contrapõe ao FAS 95 da FASB, sana as críticas e divide o fluxo em quatro áreas: operacional, permanente, acionistas e financeiro. Essa divisão permite a percepção de questões como a saúde do negócio, a otimização dos resultados e o desempenho e as necessidades do fluxo financeiro.

#### Lapponi (2007, p. 3) afirma que

cada estimativa utilizada na construção do fluxo de caixa do projeto é o valor mais provável ou esperado de seu intervalo de valores possíveis. Ao mesmo tempo, essas estimativas foram aceitas em função do tempo disponível, o empenho dedicado, os compromissos assumidos pelos gerentes e o custo de cada procedimento de obtenção. Portanto, o VPL também é o valor mais provável ou esperado derivado das estimativas utilizadas no fluxo de caixa e da taxa requerida de seu cálculo.

c. Taxa requerida (*k*)

Ao avaliar-se um projeto, três taxas são identificadas: taxa requerida, taxa esperada (TIR) e taxa realizada. A primeira taxa encontrada é a requerida, também conhecida como Taxa Mínima de Atratividade (TMA), que é a taxa que gera o mínimo de retorno exigido pelo investidor ou pela empresa para aceitar um projeto, conforme Souza (2011, p. 2). A determinação da TMA está fundamentada no mercado de capitais, sendo conceituada como "o valor da melhor alternativa abandonada em favor da alternativa escolhida com o mesmo nível de risco", afirma Lapponi (2007, p. 9). Durante a avaliação do projeto de investimento, segundo Bordeaux-Rêgo *et al* (2007, p. 32), a taxa requeria leva em consideração o custo de capital, que corresponde ao custo de oportunidade.

A taxa requerida é formada pela remuneração do valor do dinheiro no tempo, inflação esperada e risco associado ao projeto. Esses fatores devem ser medidos como taxas de juro para formar a TMA. A expressão da taxa requerida k pode ser formada pela soma da taxa nominal livre de risco (TNLR) mais o prêmio pelo risco PR. A taxa nominal livre de risco leva em consideração a inflação, diz Lapponi (2007, p. 37-38).

 $k = TNI.R + PR$ 

#### 2.2.3.1.1 Análise do VPL

O método do valor presente líquido tem como resultado o lucro econômico estimado para o projeto, assim revelando-se a criação ou não de valor para a empresa. A soma algébrica do custo inicial (I) e a soma dos presentes dos retornos (PRetornos), ambas as parcelas na mesma data inicial, mostram a lógica do resultado VPL, conforme Lapponi, (2007, p. 133):

#### $VPL = -I + PRetornos$

A análise dos resultados do VPL, considerando-se a expressão acima citada, é:

 $\triangleright$  Se a soma dos retornos for maior que o custo inicial do projeto, então o VPL  $> 0$ .

Nesse caso o projeto deverá ser aceito, pois o "custo inicial será recuperado e remunerado com a taxa requerida k e o projeto criará valor para a empresa medido na data inicial pelo VPL" (LAPPONI, 2007, p. 133).

 $\triangleright$  Se a soma dos retornos for menor que o custo inicial do projeto, então o VPL < 0.

Já nesse caso o projeto deverá ser rejeitado, pois "o custo inicial não será recuperado nem remunerado de forma completa com a taxa requerida k. [...] deve ser rejeitado porque sua aceitação destruirá valor da empresa medido na data inicial" (LAPPONI, 2007, 133).

 $\triangleright$  Se a soma dos retornos for igual ao custo inicial, então o VPL = 0.

Por fim, esse caso não será incluído na aceitação de projeto, pois "esse resultado indica que o custo inicial será recuperado e remunerado na taxa requerida k, porém não criará nem destruirá valor da empresa" (LAPPONI, 2007, p. 133).

Resumindo-se, conforme Bordeaux-Rêgo *et* al (2007, p. 46), a tomada de decisão de investimento, utilizando-se o método do valor presente líquido, é:

 $VPL > 0$ , o projeto é aceito;

 $VPL = 0$ , o projeto é indiferente para ser aceito ou não;

VPL < 0, o projeto é rejeitado.

Após a análise e aceitação e durante a realização do projeto, é necessário empenho e dedicação, visando-se concretizar as estimativas da avaliação para que o VPL calculado se torne realidade.

#### <span id="page-24-0"></span>**2.3 Risco do projeto**

Para o procedimento de avaliação de viabilidade de projetos, admite-se o pleno conhecimento das estimativas durante o prazo de análise do projeto. Quer dizer que, durante a avaliação, deve-se adotar um ambiente de total certeza no qual os resultados estimados coincidirão com os resultados realizados do projeto. Métodos como Payback, TIR e VPL analisam os projetos em função de parâmetros determinísticos, não associando as incertezas no seu cálculo. Entretanto, para Lima *et al* (2008, p. 2) a realidade do mercado é diferente, sua complexidade e incertezas dificultam uma verdadeira avaliação de viabilidade dos projetos.

Para Lapponi (2007, p. 19), a incerteza de um projeto é caracterizada pela ocorrência de desvios das estimativas esperadas e o risco do projeto é o grau em que esse desvio ocorre. Já Hirschfeld (2009, p. 20) define risco como "a probabilidade de obter resultados insatisfatórios mediante uma decisão". Compreender os riscos envolvidos no projeto é essencial para evitar surpresas e tornar a análise mais segura para a tomada de decisão. É necessário, para tanto, que o gestor tenha uma visão sistêmica do empreendimento e do mercado em que está inserido, assim observando e projetando seus componentes e suas ligações através de uma análise global do negócio. Para Bordeaux-Rêgo *et al* (2007, p. 117- 119), essa projeção pode ser feita a partir da simulação de cenários, considerando-se variações de inflação, crescimento/decrescimento econômico e/ou taxas de juros, entre outras.

Para Lima *et al* (2008, p. 2), com o objetivo de prever e minimizar as incertezas, a simulação de cenários pode ser realizada por técnicas de simulação de processos que auxiliam na tomada de decisão e gerenciamento de risco. Neste contexto, a simulação se torna ferramenta importante para a avaliação de projetos.

## <span id="page-24-1"></span>**2.4 Simulação de Sistemas**

A palavra simulação remete a experimentos, ensaios, imitação de determinada situação ocorrida na realidade. Porém existe um significado científico por trás dela, a reprodução do comportamento de um sistema, considerando seus componentes, características e premissas (CHWIF; MEDINA, 2007, p. 3).

Segundo Forrester (1968) *apud* Chwif e Medina (2007, p. 4), "sistema é um agrupamento de partes que operam juntas, visando a um objetivo em comum". Já segundo Banks *et al* (1996) *apud* Gavira (2003, p. 40), sistemas definem-se como "um grupo de objetos que são reunidos em alguma interação ou interdependência regular, a fim de se alcançar algum propósito". Esse propósito deve ser bem definido e conhecido de forma clara para que as interações entre os componentes do sistema sejam identificadas e reproduzidas na simulação.

Para que um sistema seja reproduzido cientificamente, faz-se necessário construir um conjunto de hipóteses do seu funcionamento com as relações pertencentes a ele a fim de constituir um modelo do sistema. A modelagem do sistema tem como objetivo reproduzir os componentes e interações relevantes ao objetivo (CHWIF; MEDINA, 2007, p. 5).

Dessa forma, caso as relações presentes no modelo sejam simples, a solução analítica é o melhor caminho. Já se as relações forem complexas, como no maior número de situações, a simulação deve ser a forma de analisar o sistema (LAW, 2007 *apud* PEREIRA *et al*, 2015, p. 3).

A simulação pode ser dividida em duas grandes categorias: a simulação computacional e a simulação não-computacional. A simulação não-computacional é realizada em laboratórios, salas de testes e situações teste, em escalas menores em que o evento real aconteceria e, como nome diz, sem o auxílio do computador. Já a simulação computacional é aquela que necessita de um computador para ser realizada e ocorre digitalmente, reproduzindo o comportamento através de software (CHWIF; MEDINA, 2007, p. 3).

O crescente desenvolvimento de recursos computacionais com capacidade de avaliar cenários com diferentes graus de complexidade tem favorecido o uso de técnicas como simulação em estudos de diversas áreas. Para a gestão de uma empresa, a simulação computacional pode ser considerada um laboratório experimental que possibilita estudos de modelos de sistemas reais e seus comportamentos diante de mudanças em seus andamentos (PEREIRA *et* al, 2015, p. 1).

Para a simulação ser ferramenta de análise de uma determinada problemática, deve-se adotar metodologia da simulação que é composta por três principais divisões: concepção, implementação e análise dos resultados do modelo. Na primeira divisão ocorre o entendimento do sistema e quais objetivos a serem alcançados, como também a coleta de dados. Vale ressaltar a importância da correta coleta de dados para que resultados gerados sejam corretos. A divisão seguinte é responsável pelo repasse do sistema ao meio computacional, criação de modelo e preparo para execução da simulação. Por fim, na última divisão são gerados os resultados e feitas as devidas análises e conclusões sobre o comportamento do modelo (CHWIF; MEDINA, 2007, p. 12-13).

<span id="page-26-0"></span>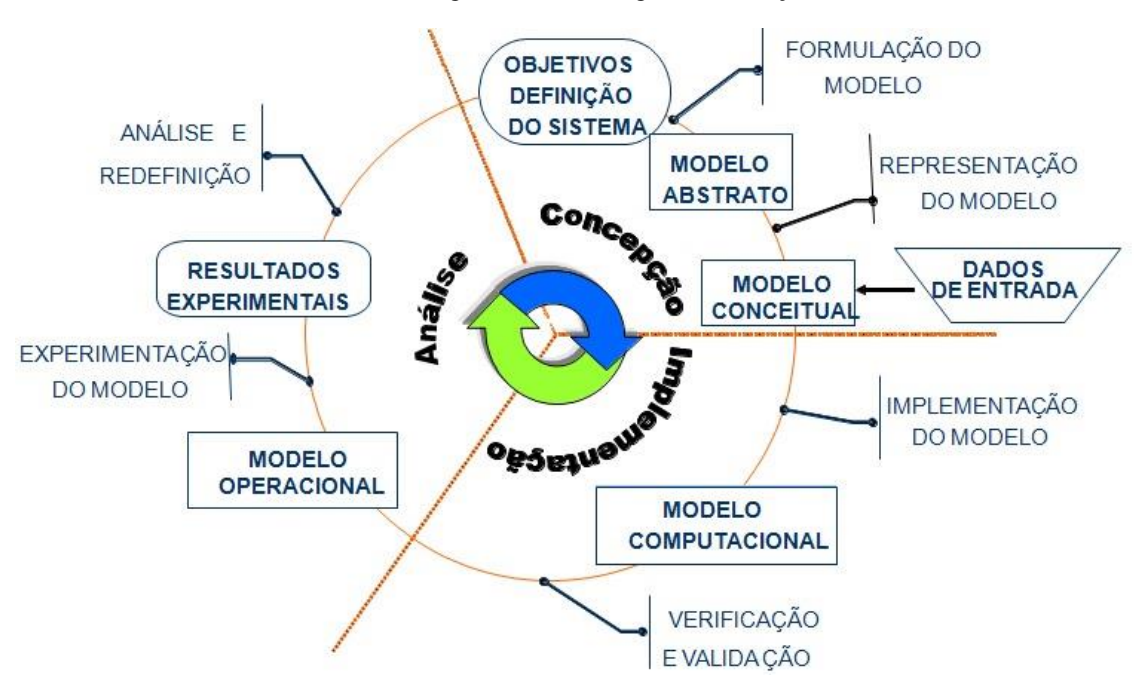

Figura 1: Metodologia de simulação

Fonte: Chwif e Medina (2007)

Ressalta-se em não interpretar a Figura 1 como uma sequência linear, a melhor forma de descrever a realização da metodologia é em forma de espiral, já que em aplicação pode haver iteração e realimentação, devido a percepções diferentes durante o processo de desenvolvimento da simulação.

Portanto quanto mais complexo, dinâmico e aleatório for uma problemática, logo a simulação é a melhor ferramenta para sua resolução. Porém a simulação não é apenas uma forma de análise de problemas, mas também é boa ferramenta para compreensão do sistema para todos os agentes presentes nele (CHWIF; MEDINA, 2007, p. 22).

Ainda há outra divisão existente, em que classifica a simulação computacional em três categorias básicas: simulação estática, simulação contínua e simulação de eventos discretos. A simulação estática desenvolve soluções para sistemas onde o tempo não é fator crucial no sistema. Já a simulação contínua é utilizada para sistemas em que sua condição muda constantemente com o tempo. Por fim, a simulação de eventos discretos é empregada para sistemas que variam sua condição em momentos específicos no tempo (CHWIF; MEDINA, 2007, p. 9).

#### <span id="page-27-0"></span>2.4.1 Simulação de Monte Carlo

A simulação de Monte Carlo tem sua origem relacionada à Segunda Guerra Mundial. Nesse período o método foi utilizado no estudo e desenvolvimento de bombas atômicas. A problemática desse estudo era a blindagem em reatores nucleares. Buscar soluções para os problemas do projeto através de experimentos seria muito caro e o tratamento analítico seria muito complexo, então foi desenvolvida a técnica (GAVIRA, 2003, p. 53-54).

Segundo Lima *et al* (2008, p. 7), pode-se conceituar esse tipo de simulação como

método de avaliação interativa de um modelo determinístico, usando números randomizados como entradas. Esse método é mais utilizado quando o modelo é complexo, ou não-linear, ou quando envolve um número razoável de parâmetros de incerteza.

Para gestores, o método de Monte Carlo tem sido reconhecido como uma grande ferramenta, pois permite a avaliação de alguma problemática com base na geração de números aleatórios e estatística da probabilidade, conforme afirmam Junqueira e Pamplona (2002 *apud* SARTORI et al, 2006, p. 3). Considerando-se a complexidade dos sistemas de projetos de investimentos diante das incertezas presentes no mercado, a simulação é importante ferramenta no processo decisório.

Segundo Moore e Weatherford (2005 *apud* Lima *et al*, 2008, p. 2),

como alternativa, o Método de Monte Carlo, pode ser utilizado largamente na avaliação de projetos, onde os riscos envolvidos podem ser expressos de forma simples e de fácil leitura, e as simulações auxiliam a decisão. Assim, os indicadores deixam de ser determinísticos e passam a ser estocásticos, probabilísticos.

Indicadores determinísticos são aqueles em que não se encontram variáveis aleatórias em sua estrutura, assim suas entradas são um conjunto conhecido e resulta em um conjunto único de saídas. Já indicadores estocásticos são aqueles que apresentam variáveis aleatórias em sua ocorrência, tendo em suas entradas uma ou mais variáveis aleatórias e resultando em várias possíveis saídas (GAVIRA, 2003, p. 46).

A Simulação de Monte Carlo é apresentada, então, como uma ferramenta para auxiliar a tomada de decisão de viabilidade de projetos de investimentos, sem que haja saída excessiva de dinheiro e sem necessitar conhecer profundamente técnicas e conceitos estatísticos (LIMA *et al*, 2008, p. 12).

#### <span id="page-28-0"></span>**3. METODOLOGIA**

O terceiro capítulo do trabalho tem como objetivo apresentar conceitos e classificações em relação à organização e aos métodos de pesquisa. Primeiro, serão esclarecidos conceitos de pesquisa, método e metodologia. Em seguida, serão apresentados os tipos de classificações de uma pesquisa. Por fim, os procedimentos adotados para a obtenção dos resultados do trabalho realizado.

Para definirmos os conceitos sobre pesquisa, método e metodologia, tomaremos com referência Gil (2010, p. 01), que define pesquisa como

> o procedimento racional e sistemático que tem como objetivo proporcionar respostas aos problemas que são propostos. [...] A pesquisa desenvolve-se ao longo de um processo que envolve inúmeras fases, desde a adequada formulação do problema até a satisfatória apresentação dos resultados.

Dessa forma, conceitua-se metodologia como o estudo da organização e dos caminhos a serem tomados para a realização de uma pesquisa ou estudo. Uma diferença que é importante de ser esclarecida é entre metodologia e método. A primeira diz respeito à validade do caminho escolhido para se chegar ao objetivo almejado pela pesquisa e o segundo, aos métodos e às técnicas escolhidas para alcançar esse objetivo (GERHARDT; SILVEIRA, 2009, p. 13).

A metodologia de um estudo científico pode ser classificada em quatro diferentes perspectivas, assim traçando o perfil da pesquisa. No item a seguir serão apresentadas as perspectivas e a classificação da presente pesquisa.

## <span id="page-28-1"></span>3.1 CLASSIFICAÇÃO DO TRABALHO

Em relação à metodologia, a pesquisa classifica-se quanto à natureza, à abordagem, ao objetivo e ao procedimento.

Quanto à natureza - essa forma de classificação pode ser dividia em duas: pesquisa básica e pesquisa aplicada. A primeira diz respeito ao progresso científico, à ampliação dos conhecimentos teóricos sem aplicá-los na prática. Já a segunda retrata o desenvolvimento prático da pesquisa, que resultados sejam gerados e utilizados na problemática apresentada (MARCONI; LAKATOS, 2002, p. 20). Portanto, a presente pesquisa é enquadrada, quanto a

sua natureza, como aplicada, haja vista seu caráter prático com a coleta de dados, desenvolvimento de técnicas de avaliação econômica e simulação Monte Carlo e análise de resultados, visando verificar a viabilidade do negócio em questão.

Quanto à abordagem - essa classificação também é desmembrada em duas possibilidades: pesquisa quantitativa e pesquisa qualitativa. Quando se refere à pesquisa quantitativa, menciona-se à problemática e suas análises descritas com a linguagem matemática. A utilização desse tipo de pesquisa deve ser feita quando se procura mensurar relações entre variáveis, causas, efeitos, incidência e predominância. A pesquisa qualitativa, por outro lado, procura a compreensão dos fenômenos pela sua descrição e interpretação, assim buscando-se reduzir a distância entre contexto e ação. A indicação para esse tipo de pesquisa é feita quando a intenção é reconhecer a identificação dos fatores de uma problemática de forma descritiva (TEIXEIRA, 2013, p. 133-140). Logo, em relação à abordagem dessa pesquisa, pode-se definir como quantitativa, devido ao desenvolvimento de modelos matemáticos para a análise de viabilidade do projeto de abertura do empreendimento e o teor matemático dos resultados obtidos.

Quanto ao objetivo - a pesquisa pode ser classificada em três tipos. A pesquisa exploratória, que tem como propósito explicitar o problema a ser estudado, proporcionar maior familiaridade e construir hipóteses sobre o mesmo e tem como base o levantamento bibliográfico, entrevista para obtenção de conhecimento prático e análises de exemplos. Outro tipo de pesquisa seria a descritiva, que objetiva a descrição de características do objeto de estudo, identificando-se possíveis relações existentes. E por fim, a pesquisa explicativa, que tem como objetivo identificação de fatores que influenciam o objeto de estudo, como também a explicação dessa influência e a razão por trás dela (GIL, 2010, p. 27-28). Diante dos conceitos, a pesquisa define-se como explicativa, pois identifica as variáveis necessárias para o estudo de viabilidade do negócio e a influência que elas têm no desenvolvimento do processo, bem como a criação de possíveis cenários em que o mesmo pode estar inserido.

Quanto ao procedimento – com o intuito de validar os resultados gerados, faz-se necessário avaliar a qualidade do desenvolvimento da pesquisa quanto aos dados, procedimentos e às interpretações. Dessa forma, surge a classificação quanto os procedimentos realizados para desenvolver a pesquisa. Existe uma grande variabilidade dos ambientes em que problemáticas são identificadas e estudadas, bem como vários métodos, técnicas e enfoques utilizados para solucioná-las. Assim, a classificação dos procedimentos de uma pesquisa é complexa e leva em consideração muitos fatores (GIL, 2010, p. 28-29). Com

o objetivo de verificar a viabilidade econômica do empreendimento em estudo, considerandose as variações do mercado, a classificação quanto ao seu procedimento é a simulação. Segundo Martins *et al* (2014, p. 104), a simulação permite então estudar o sistema sem que as variações ou mudanças sejam realizadas, evitando interferir sua operação. Dessa maneira, a simulação é utilizada na pesquisa para auxílio na verificação da viabilidade do negócio, visando reproduzir a aleatoriedade e variabilidade do mercado sem necessidade de esses fenômenos ocorrerem na sua operação.

## <span id="page-30-0"></span>3.2 Procedimentos Metodológicos

Ao utilizar a simulação como ferramenta para a análise de uma determinada problemática, é importante adotar a chamada metodologia da simulação, conhecida também como ciclos de vida de um modelo de simulação. Essa metodologia tem três principais divisões: **concepção, implementação e análise dos resultados do modelo** (CHWIF; MEDINA, 2007, p. 12).

A simulação utilizada na pesquisa foi de Monte Carlo, para tanto realizou-se o levantamento sobre seus conceitos e as etapas necessárias para utilizar a ferramenta. Vale ressaltar que a metodologia dessa simulação é análoga à apresentada acima.

Dessa forma, os procedimentos metodológicos adotados na presente pesquisa respeitaram as divisões citadas por Chwif e Medina (2007), assim como auxiliaram a definição das etapas necessárias para desenvolvimento da verificação da viabilidade do negócio, utilizando a simulação como ferramenta.

Na **concepção do modelo** se busca o conhecimento sobre o sistema a ser simulado. As etapas dessa divisão são:

#### a) Compreensão do sistema

Para realizar o estudo de viabilidade do empreendimento, é necessário conhecer a Engenharia Econômica e suas técnicas que permitem a avaliação do negócio quanto aos seus investimentos e retornos. Dessa forma, foi identificada a técnica de Valor Presente Líquido, quais as informações necessárias para realização dela e quais tipos de resultados podem ser gerados por ela.

As variáveis de entrada são o valor do investimento inicial, fluxo de caixa e taxa mínima de atratividade. Já a variável de saída é o ganho líquido após amortização do investimento.

#### b) Desenvolvimento do modelo conceitual

O modelo conceitual da pesquisa foi desenvolvido a partir do modelo de Fluxo de Caixa contábil direto, FAS 95, desenvolvido pelo FASB (Financial Accounting Standards Board).

#### c) Coleta de dados

A partir do conhecimento obtido na etapa anterior, os dados a serem coletados foram identificados. A coleta de dados foi realizada por meio de conversas com um dos donos do empreendimento, como também por documentos disponibilizados pela empresa.

As informações obtidas foram receita, custos variáveis e fixos, despesas variáveis e fixas, valores de compras de mercadoria no período de Novembro de 2016 a Outubro de 2017. Outra informação fornecida foram as correspondentes ao investimento inicial do negócio, como valores injetados por cada sócio e as despesas e custos com aluguéis, adaptação do espaço, compra de mercadoria, procedimentos legais, entre outros.

#### d) Identificação das variáveis aleatórias

Para realizar a simulação de Monte Carlo, um fator importante são as variáveis aleatórias. Assim para execução da simulação foram identificadas as possíveis variáveis que tenham variações em seus valores para serem adotadas como aleatórias nos fluxos de caixa a serem simulados.

e) Associação das distribuições de probabilidade às variáveis escolhidas

Após escolhidas as variáveis aleatórias, são feitas as distribuições de probabilidade de ocorrência de cada variável. Essas distribuições são feitas por testes estatísticos, quando existe quantidade de dados suficientes. Se não, são feitas a partir de observação e conhecimento do comportamento delas para aproximação de uma distribuição.

Na **implementação do modelo**, busca-se inserir o modelo de simulação no *software*  escolhido para o estudo e a validação do modelo. Para tanto realiza-se as seguintes etapas:

f) Desenvolvimento do modelo computacional de fluxo de caixa

A construção do modelo de fluxo de caixa simulado é realizada em planilhas eletrônicas e no software *Crystal Ball*, seguindo o método de fluxo de caixa contábil direto, definida pelo FASB (Financial Accounting Standards Board).

g) Execução da Simulação Monte Carlo para gerar fluxos de caixa

Após o desenvolvimento do modelo computacional, gera-se os fluxos de caixa a partir da simulação Monte Carlo. Os softwares utilizados são o *Crystal Ball* e *Excel*, executando-se as interações necessárias para criação do fluxo.

h) Validação do modelo

A validação do modelo é feita por um profissional especializado na área de contabilidade para avaliar e verificar a coerência dos dados gerados com a realidade relatada da empresa.

Na **análise dos resultados do modelo**, são realizadas as simulações, documentados e analisados os resultados obtidos. Por fim, as etapas finais são:

i) Cálculo do Valor Presente Líquido do investimento

A partir do fluxo de caixa gerado pela simulação de Monte Carlo, é calculado a viabilidade do empreendimento a partir da técnica de avaliação econômica de projetos de investimento VPL. Os cálculos são realizados com o auxílio de uma planilha eletrônica do software *Excel* e *Crystal Ball*, onde estão estruturadas as bases de cálculo para o indicador.

j) Análise de resultados

Os resultados obtidos de VPL são avaliados de acordo com a análise presente na técnica. Dessa forma é discutido o ganho líquido após amortização do investimento para verificar a viabilidade econômica através dos resultados gerados.

## k) Análise de cenários

Com o intuito de abranger as variações e incertezas presentes no mercado e no empreendimento, são gerados cenários para avaliar a viabilidade econômica diante delas. Os cenários são construídos a partir de alterações feitas nas variáveis aleatórias, alterações baseadas em situações cotidianas de um negócio. Assim projeta-se o impacto delas nos cálculos de viabilidade econômica do negócio e cria-se um conjunto de VPL para analisar o comportamento do negócio no mercado.

## <span id="page-34-0"></span>**4. DESENVOLVIMENTO**

O conteúdo do quarto capítulo é baseado nos procedimentos metodológicos descritos acima. Nesse capítulo o objetivo é demonstrar, como o nome já diz, o desenvolvimento da pesquisa. Dessa forma, expõe-se o detalhamento de cada etapa presente no capítulo anterior, iniciando com a compreensão do objeto de estudo, passando pelas técnicas utilizadas e apresentação dos resultados gerados. O fechamento do capítulo faz-se por meio da análise dos resultados, que tem o objetivo de responder aos questionamentos feitos sobre a loja no contexto da viabilidade econômica.

#### $\triangleright$  Etapa A – Compreensão do sistema

Ao iniciarmos uma pesquisa é necessário ter o entendimento de suas características, para tanto foi realizada a compreensão do sistema. Nessa etapa inicial buscou-se o embasamento teórico para realização da viabilidade econômica do objeto de estudo. A partir do conhecimento adquirido, foi definida a técnica a ser utilizada, o Valor Presente Líquido, que tem como objetivo calcular a ganho líquido após a amortização do investimento. Para realizar tal técnica, as variáveis de entrada necessárias são o investimento inicial, o fluxo de caixa e a taxa mínima de atratividade.

O conhecimento sobre o objeto de estudo também faz-se necessário para obtenção das informações pertinentes à realização da pesquisa. Como dito na problemática do trabalho (item 1.1), a pesquisa se desenvolverá na empresa Alfa, que tem como atividade econômica o comércio varejista de confecções com o público alvo de mulheres de 15 a 50 anos pertencentes as classes C e D e iniciou suas atividades em dezembro de 2016 na região conhecida como "comércio" em Belém do Pará.

A empresa é composta por dois sócios que abriram o empreendimento com o intuito de incrementar sua renda. A administração da loja fica sobre responsabilidade de um dos sócios, que realiza as atividades de compra de mercadoria, pagamento dos custos e despesas, controle financeiro, entre outras. Porém a abertura do negócio foi feita de forma empírica, sem estudos prévios, assim como também é realizada a administração das atividades.

O controle financeiro da loja é feito pela funcionária e pelo sócio administrador. As atividades realizadas são o registro do valor vendido no dia pela funcionária, que é anotado

manualmente no bloco de recibos, o controle manual das compras de mercadoria realizadas pelo sócio e o controle das despesas do mês realizado em planilha eletrônica. Não há a organização das entradas e saídas da loja em um fluxo de caixa diário ou mensal para melhor acompanhamento e controle das finanças, como também não existe um planejamento das compras de mercadoria, levando em consideração as vendas ou estoque.

#### $\triangleright$  Etapa B – Desenvolvimento do modelo conceitual

Para realização do estudo de viabilidade econômica por meio do VPL, foi necessária a construção do fluxo de caixa mensal da loja. Nessa etapa, foi desenvolvido o modelo conceitual do fluxo de caixa a fim de definir quais seriam as informações que deveriam ser coletadas. Entre os diversos modelos de fluxo de caixa que foram desenvolvidos no decorrer do tempo, foi escolhido o modelo direto para a aplicação do presente projeto, o qual foi criado por FASB (Financial Accounting Standards Board), como citado no capítulo 2. Este modelo em específico teve como principal base a divisão das contas em três principais grupos: o fluxo de caixa das atividades de operações, fluxo de caixa atividades de financiamento e o fluxo de caixa de atividades de investimento. Como exemplificação de tais divisões, assim como a localização de cada conta em seu respectivo grupo, apresenta-se o quadro 1.

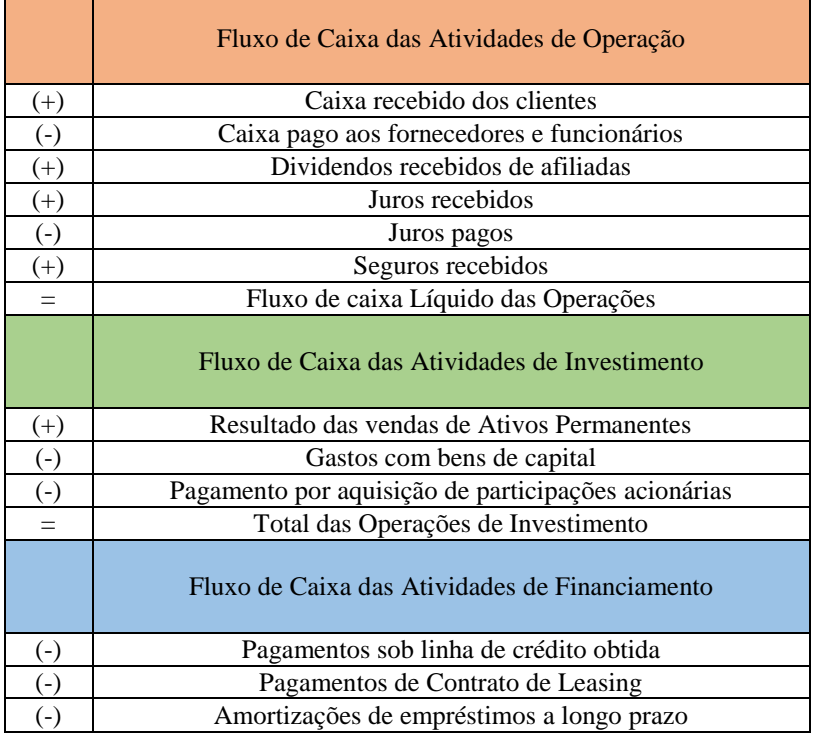

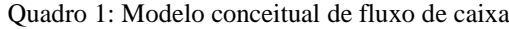
|   | Fluxo de Caixa das Atividades de Financiamento |
|---|------------------------------------------------|
| Ξ | Pagamentos de Dividendos                       |
|   | Total das Operações de Financiamento           |
|   | Acréscimos do Fluxo de Caixa                   |
|   | Saldo de caixa no início do período            |
|   | Saldo de caixa no final do período             |
|   |                                                |

Continuação do quadro 1

#### $\triangleright$  Etapa C – Coleta de dados

Tendo como base o fluxo de caixa pelo modelo direto citado acima, a coleta de dados foi realizada. As informações foram fornecidas por meio de conversas com o sócio administrador e pela disponibilização dos documentos de controle financeiro da loja. Os dados coletados são do período de novembro de 2016 a outubro de 2017, sendo obtidos os valores do investimento inicial, custos e despesas fixas e variáveis e as receitas.

Com posse dessas informações, identificou-se quais contas do modelo conceitual cabiam pertencer ao fluxo de caixa da loja. Dessa maneira, a construção e organização das contas originou a estrutura de fluxo de caixa exemplificado no quadro 2.

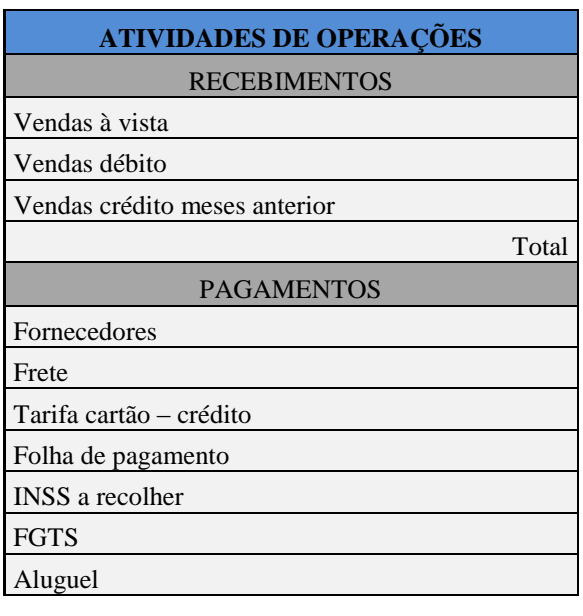

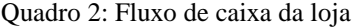

Autora (2017)

| <b>ATIVIDADES DE OPERAÇÕES</b>       |
|--------------------------------------|
| <b>PAGAMENTOS</b>                    |
| Internet                             |
| Serviços contabilidade               |
| Impostos pagos                       |
| Alimentação/Transporte               |
| Despesas diversas                    |
| Equipamentos                         |
| Legalização                          |
| Reforma                              |
| Materiais                            |
| Combustível                          |
| Hospedagem                           |
| Total                                |
| Fluxo de caixa líquido das operações |
| <b>ATIVIDADES DE FINANCIAMENTO</b>   |
| Investimentos inicial                |
| Amortizações de longo prazo          |
| Fluxo de caixa dos financiamentos    |
| Acréscimos do fluxo de caixa         |
| Saldo de caixa no início do período  |
| Saldo de caixa no final do período   |

Continuação quadro 2

Como demonstrado, as atividades de operação foram divididas em dois grupos: recebimentos e pagamentos. Tal divisão foi adota para melhor organização das contas. Notase também que a estrutura não tem a segunda divisão do modelo conceitual, fluxo de caixa de atividades de financiamentos, em razão de a empresa não realizar esse tipo de atividade. Os registros da coleta de dados estão dispostos no apêndice A.

No mês de novembro foi realizado o investimento inicial da loja e todos os gastos necessários para início de suas atividades, como o aluguel e as reformas do ponto, a legalização do empreendimento e a viagem para conhecer os fornecedores e comprar mercadorias. Assim nesse mês não houve entradas no fluxo de caixa por meio de atividades de operação, já que a loja estava em fase de implantação e as contas "Legalização", "Reforma", "Materiais", "Hospedagem" e "Combustível" só são contabilizadas nesse mês por corresponderem a essa fase.

A receita mensal da loja foi dividida pelas três formas de vendas disponíveis ao cliente – vendas à vista, no cartão de débito e no cartão de crédito −, assim o total de

Autora (2017)

recebimento mensal é o somatório do realizado de vendas à vista e no cartão de débito no mês vigente e o recebimento das vendas realizadas no cartão de crédito no mês anterior. Vale ressaltar que a loja só começou a realizar vendas no cartão no mês de janeiro, dessa forma a conta "vendas débito" é contabilizada a partir desse mês e a conta "vendas crédito mês anterior" apenas em fevereiro, quando a empresa pode retirar da administradora da máquina do cartão o valor realizado por vendas no cartão de crédito em janeiro.

A conta "impostos pagos" diz respeito à tributação mensal oriunda do enquadramento jurídico. A empresa é enquadrada como microempresa, sendo assim optante pelo Simples Nacional. Como demonstrado no apêndice A, a loja só começou a pagar o Simples Nacional em abril de 2017, devido à falta de conhecimento do sócio administrador.

 $\triangleright$  Etapa D – Identificação das variáveis aleatórias

Após realizar a coleta de dados e ter conhecimento das peculiaridades presentes neles e na administração da empresa, foi realizada a etapa de identificação das variáveis aleatórias. Para tanto, foram analisados os dados disponíveis no fluxo de caixa e foram percebidos dois itens com grande variabilidade – "Fornecedores" e "Total de recebimentos". Os dois são variáveis devido a suas características, e o segundo, principalmente, devido a sua imprevisibilidade. Porém, como a compra de mercadoria realizada na loja – "Fornecedores" – não tem um planejamento e nem um padrão que permitisse a atribuição de probabilidade de seu valor de ocorrência, optou-se por não usá-la, devido às limitações da pesquisa.

No entanto, o "Total de recebimentos" apresentou o comportamento necessário para ser utilizado como variável aleatória do sistema. Para exemplificar a variabilidade desse item, foi construído o gráfico demonstrado na figura 2. Observa-se o comportamento oscilante dos recebimentos mensais de janeiro a outubro de 2017.

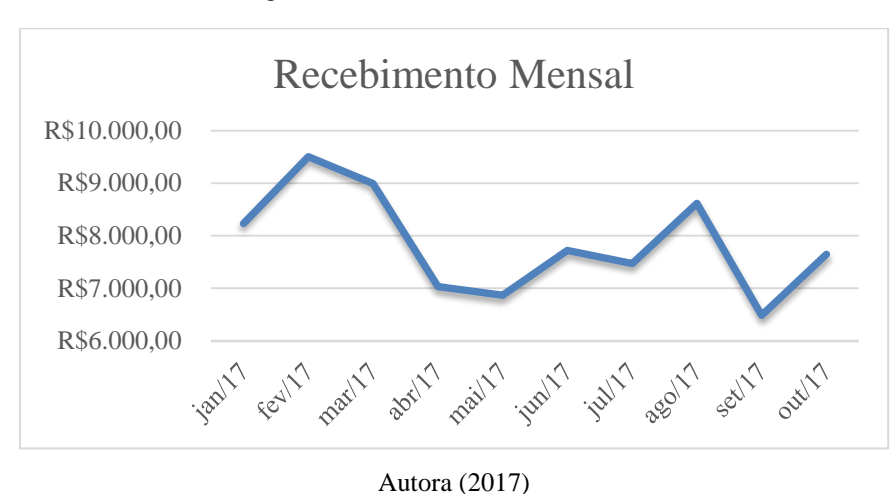

Figura 2: Recebimento mensal

Etapa E − Associação das distribuições de probabilidade às variáveis escolhidas

Com a definição da variável aleatória, é então atribuída a distribuição de probabilidade de sua ocorrência para realização da simulação. Geralmente essa distribuição é feita por testes estáticos, mas para isso são necessários uma quantidade específica para cada teste de dados históricos. No caso da loja, por sua abertura ter ocorrido há apenas 11 meses, não existem dados históricos suficientes para os testes. Então, para definir qual distribuição estatística seria usada, foi associada uma distribuição através da observação do comportamento da variável, e para tanto foi construído um gráfico de histograma.

A elaboração do gráfico iniciou com a divisão de quatro classes de valores de recebimento mensais: valores até R\$ 7000,00; valores de R\$ 7000,01 a R\$8000,00; valores de R\$ 8000,01 a R\$ 9000,00; valores de R\$ 9000,01 a R\$10000,00. O histograma foi constituído para revelar a frequência das classes a partir dos dados coletados. A figura 3 exibe que a classe de maior frequência é a de valores de R\$ 7000,01 a R\$ 8000,00, a segunda maior de valores de R\$ 8000,01 a R\$ 9000,00, a terceira de valores até R\$ 7000,00 e pôr fim a classe de valores de R\$ 9000,01 a R\$ 10000,00.

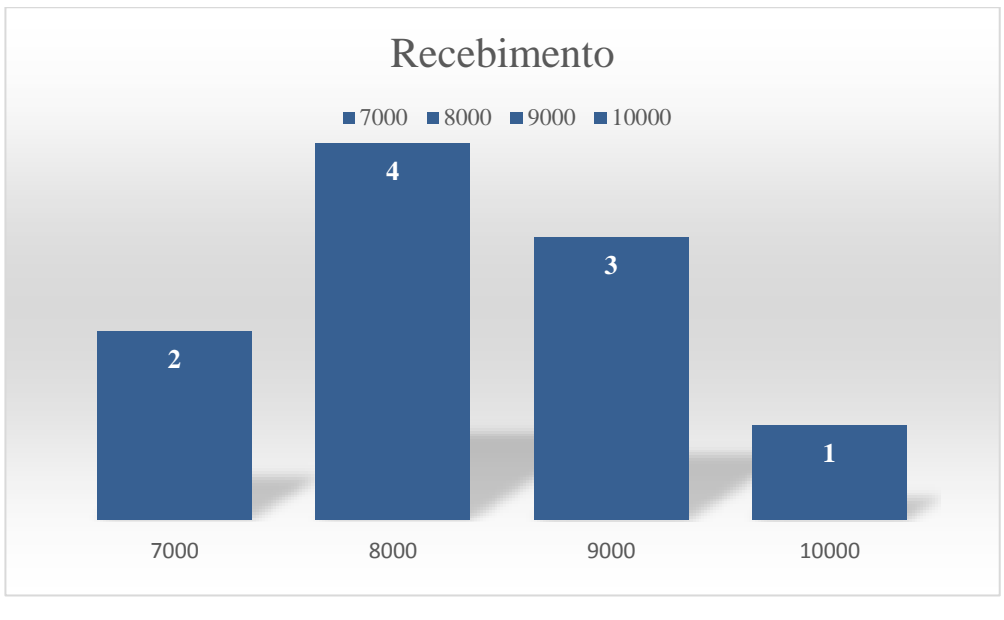

Figura 3: Histograma de recebimento das atividades de operação

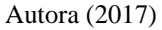

A partir da configuração demonstrada na figura 3, em que as classes de maior frequência estão localizadas no centro do gráfico e as de menor frequência nos extremos, a distribuição triangular pôde ser associada. Essa distribuição utiliza os valores mínimos e máximos e a moda do conjunto de dados. Portanto, utilizando-se as informações do gráfico e do conjunto de dados coletados de recebimentos mensais, os valores adotados para a distribuição triangular foram: R\$ 6000,00 para valor mínimo, R\$ 8000,00 para a moda e R\$ 10000,00 para valor máximo (Figura 4).

#### Figura 4: Distribuição triangular do sistema

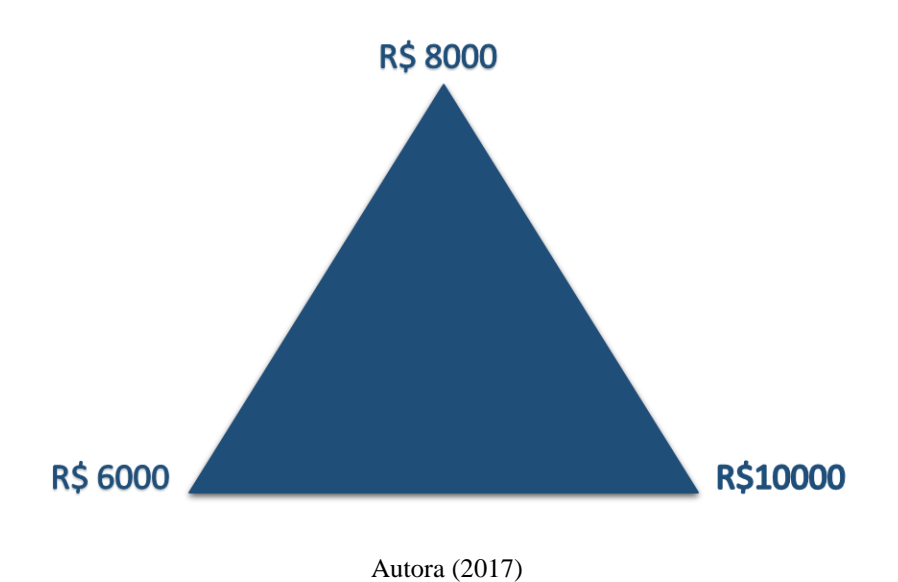

#### Etapa F − Desenvolvimento do modelo computacional de fluxo de caixa

Diante de todas as informações obtidas nas etapas anteriores, a modelagem da simulação pôde se realizar com o desenvolvimento do modelo computacional do sistema, no caso o fluxo de caixa para cálculo do VPL. O modelo foi desenvolvido nos *softwares Excel* e *Crystal Ball*, sendo as variáveis de entrada os componentes do fluxo de caixa entre eles, a variável aleatória "Total de recebimentos", a taxa mínima de atratividade e o tempo do projeto e a variável de saída o cálculo do Valor Presente Líquido.

O projeto de investimento da loja foi simulado no período de 5 anos (2017-2021) para avaliar sua viabilidade econômica. No primeiro ano foi utilizado, nos meses de janeiro a outubro, os dados coletados na etapa C, já para os meses de novembro e dezembro foram replicados os valores constante do fluxo e simulados os recebimentos mensais a partir da distribuição definida na etapa E. Para os anos seguintes, foi utilizada a mesma lógica realizada nos meses de novembro e dezembro, simulando o componente "Total de recebimentos" e replicando as contas de valores constantes com os ajustes de preços necessários, como apresentado no apêndice B.

Para os totais de recebimentos simulados foi utilizada a distribuição triangular previamente definida na etapa E, essa distribuição é inserida nos *software*s *Excel* e *Crystal Ball* através do comando:

### Total dos recebimentos =  $CB$ .Triangular $(6000;8000;10000)$

Essa fórmula é utilizada na simulação para determinar o valor da variável aleatória "Total dos recebimentos", porém foi necessário fazer ajustes desses valores em relação à variabilidade das vendas. O mês de dezembro é o mês de maior movimento de vendas no comércio varejista devido ao período festivo, portanto há uma tendência de crescimento dos recebimentos nesse período. A figura 5 demonstra a diferença de valores de recebimentos ocorrido no mês de dezembro de 2016 em relação aos meses posteriores de funcionamento da loja. Então percebeu-se que o mês em questão tem valor de recebimento aproximadamente 5 vezes maior que a média dos outros meses do ano.

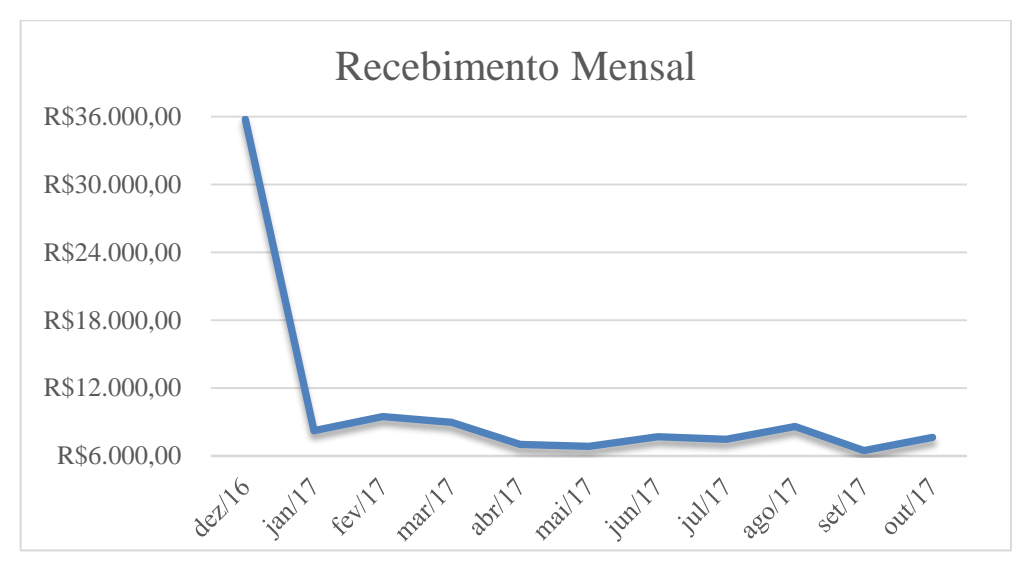

Figura 5: Crescimento de recebimentos mensais

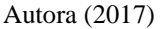

Dessa maneira, para os meses de dezembro do ano 1 ao ano 5 serão atribuídos o fator de crescimento igual a cinco na fórmula de "Total de recebimentos". Então as fórmulas utilizadas nos Ano 1 a 5 são:

- Períodos de janeiro a novembro:

Total de recebimentos = CB.Triangular(6000;8000;10000)

- Meses de dezembro:

Total de recebimentos =  $5 * CB$ .Triangular(6000;8000;10000)

É comum que entre os anos de funcionamento de um empreendimento haja crescimento desse valor em relação ao ano anterior. Porém para esse crescimento acontecer são necessários esforços e medidas da administração para alcançar o aumento. Na perspectiva em que a loja é administrada atualmente, com pouca destinação de tempo dos sócios para realização das atividades, bem como a pouca procura de qualificação para melhorar o gerenciamento da empresa, não foram adotadas taxas de crescimento de recebimentos ano a ano.

Para finalizar o grupo de recebimentos do fluxo de caixa, foi realizado o rateamento do valor obtido, com a simulação, para os tipos de vendas realizadas na loja – vendas à vista, no cartão de débito e cartão de crédito. O valor foi rateado a partir de uma porcentagem calculada dos dados coletados, em que a vendas à vista representam 51%, as vendas no cartão de débito representam 18% e as vendas no cartão de crédito representam 31% (apêndice C).

No grupo de pagamentos das atividades de operação, as contas todas têm valores determinísticos, ou seja, nenhuma simulação será realizada nesse grupo. A conta Fornecedor, representativa do valor de compra de mercadoria, inicialmente seria simulada, mas, com as limitações de tempo da pesquisa, passou a ser um valor constante. A determinação de seu valor foi por meio da média dos valores já realizados anteriormente, com as devidas correções a cada ano (apêndice D). Considerando-se a preparação da loja para o mês de dezembro, com alta demanda, atribui-se aos meses de outubro, novembro e dezembro aumentos das compras de mercadorias. Sendo assim, em outubro as compras de mercadorias seriam 2 vezes maiores e em novembro e dezembro 3 vezes maiores que a média.

A conta Frete está associada à conta Fornecedor, o valor do frete varia, dependendo da quantidade de mercadorias compradas. As possibilidades para valor de frete são grandes, mas, ao conversar com o sócio administrador, um parâmetro foi percebido. Quando as compras têm valores em torno de R\$ 3000,00, o frete é aproximadamente R\$ 100,00, para valores maiores que R\$ 3000,00, o frente varia entre R\$ 100,00 a R\$ 200,00. Então para simplificação da simulação, a conta Frete tem a seguinte fórmula:

$$
Frete = SE(Fornecedor>3000; 200; 100)
$$

A conta Tarifa cartão – crédito está atrelada à conta Vendas crédito mês anterior. Essa conta representa o valor pago à administradora da máquina do cartão por utilizar o serviço de crédito. Esse valor é definido por meio de uma porcentagem retirada do valor de cada compra realizada nesse tipo de venda, então são retirados aproximadamente 6% do valor de cada compra. Para a determinação da conta Tarifa cartão – crédito, a fórmula utilizada foi:

```
Tarifa cartão – crédito = Vendas crédito mês anterior * 6%
```
Folha de pagamento, INSS a recolher e FGTS são contas relacionadas. Folha de pagamento é destinada ao pagamento da vendedora da loja e as demais são os impostos pagos sobre essa funcionária. Destaca-se que no ano 1, a vendedora ainda não é contratada, então recebe um salário mínimo e os impostos não são pagos. A partir do ano 2, a vendedora passará a ser contrata de loja, receberá salário de acordo com sua categoria e os impostos

serão pagos. O salário atual para categoria de vendedora é de R\$1153,28, para o ano 2 foi adotado esse valor mais um aumento de 5% devido ao último aumento dado à categoria, e para os anos seguintes um aumento de 5% em relação ao valor anterior. A alíquota do FGTS é 8% do salário pago a funcionária, como também é a contribuição mensal paga ao INSS para salários até R\$ 1659,38 de acordo com a tabela para Segurado Empregado, Empregado Doméstico e Trabalhador Avulso 2017, consultada no portal do Instituto Nacional do Seguro Social (anexo A). Esses parâmetros foram usados do ano 1 ao ano 5 para o INSS a recolher, já que essa alíquota é a mais atualizada que está disponível para consulta. Portanto as fórmulas usadas são:

> INSS a recolher = Folha de pagamento \* 8%  $FGTS =$ Folha de pagamento  $*8\%$

A conta Alimentação/transporte também está relacionada à Folha de pagamento, ela é a quantia disponibilizada para a funcionária para sua alimentação e transporte. O seu valor foi elaborado a partir da média realizada nos meses de janeiro a outubro do ano 1, e o resultado foi 38% do salário, como exposto no apêndice E.

O pagamento do Simples Nacional é representado na conta Impostos pagos, sua alíquota é definida através da somatória da receita bruta dos últimos 12 meses. Ao obter o resultado do total das receitas realizadas nos últimos 12 meses, esse valor é enquadrado em faixas representativas que têm valores percentuais de impostos para cada faixa. Essa alíquota é multiplicada pelo valor da receita bruta realizada no mês e assim se tem o valor de imposto a ser pago. No fluxo de caixa da loja, devido ao valor de recebimento ser definido através de simulação, a fórmula para definir do Simples Nacional levou em consideração duas faixas de receita bruta – até R\$ 180000,00 e de R\$ 180001,00 a R\$ 360000,00 – em que as alíquotas são respectivamente 4% e 5,47¨% para a atividade de comércio. Então a fórmula foi a seguinte:

> Impostos pagos =  $SE((\sum_{12 \text{ meses anteriores}}) \le 180000)$ ; total de recebimentos mensais\*0,04; total de recebimentos mensais\*0,0547)

As despesas diversas são um conjunto de contas que não ocorrem frequentemente e foram definidas por meio da média da ocorrência dessas contas em janeiro a outubro do ano 1, como demonstrado no apêndice F.

Para ajustar em relação ao tempo os valores das contas Aluguel, Internet, Serviços de contabilidade, Despesas diversas e Fornecedores, foram utilizadas as projeções do Índice Nacional de Preços ao Consumidor Amplo (IPCA 15) para os anos de 2018 a 2021, disponíveis no site do Banco Central do Brasil (anexo B). Dessa forma, os valores dessas contas são definidos a partir do resultado do período anterior ajustados com a projeção para o determinado ano, como no exemplo de aluguel:

Aluguel = valor período anterior  $*(1 + IPCA-15$  do ano)

Por fim, a última conta do grupo de pagamentos é a de Equipamentos, que é destinada à compra de equipamentos necessários à loja. Ela foi contabilizada apenas no ano 1 do fluxo de caixa, sem projeções para os outros anos simulados.

Ao final de todas as contas dos grupos de recebimentos e pagamentos, se obtém o fluxo de caixa de líquido das operações pela fórmula:

FC líquido das operações = Total recebimentos - Total pagamentos

A segunda parte do fluxo de caixa é a obtenção do fluxo de caixa líquido de financiamento, esse valor é definido pelas atividades de financiamentos realizadas, menos as amortizações dessas atividades. A amortização do investimento inicial da loja não ocorre na realidade, porém, para simular o VPL, foi adotado como se a amortização inicia-se no ano 2, com o valor de R\$ 10000,00 ao ano, terminando o período do projeto de investimento totalmente retornado. Para fazer os ajustes anuais desse valor, foi utilizada a taxa SELIC de 9,42%, disponível no site da Receita Federal (anexo C).

A finalização do fluxo de caixa ocorre com o somatório dos fluxos de caixa de atividades de operação e das atividades de financiamento, calculado assim o acréscimo de fluxos de caixa realizado no período. Após isso, é somado a esse valor o saldo no início do período, gerando o saldo no final do período, valor real do fluxo de caixa no período. As fórmulas usadas para essas operações são:

Acréscimo do fluxo de caixa = FC de ativ. de operação + FC ativ. de financiamentos

Saldo de caixa no início do período = saldo no final do período anterior

# Saldo de caixa no final do período = Acréscimo do fluxo de caixa + Saldo de caixa no início do período

Para facilitar o cálculo do Valor Presente Líquido foi elaborado um resumo dos fluxos de caixa dos anos 0 a 5, como exemplificado na tabela 1.

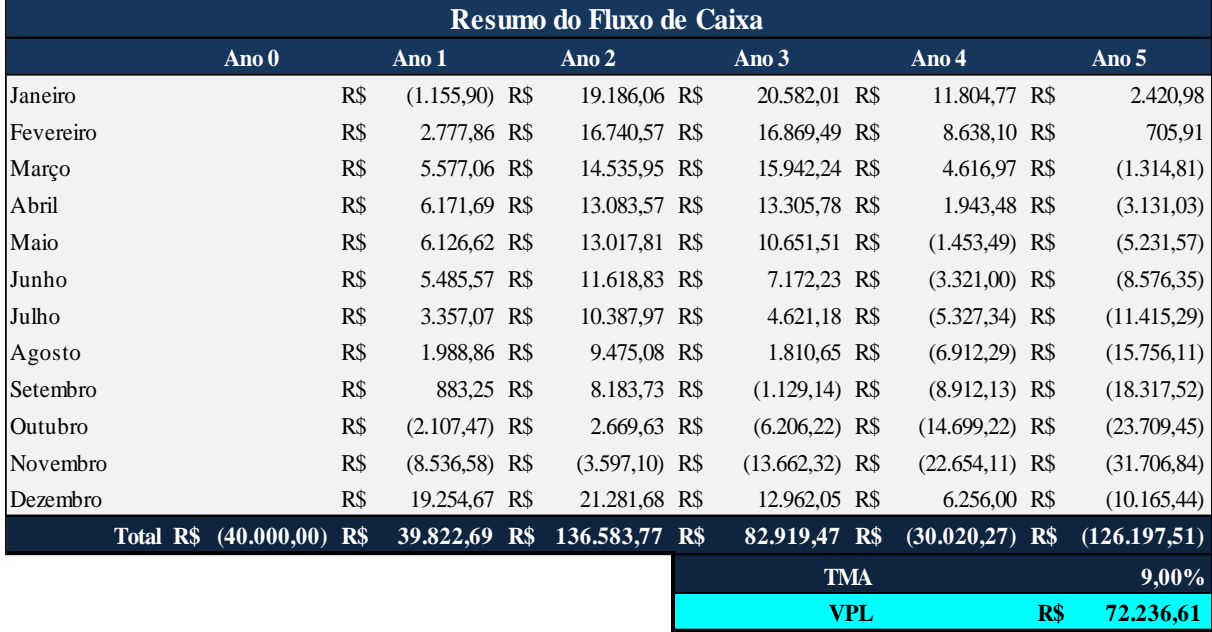

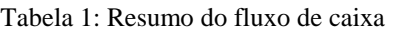

#### Autora (2017)

Na tabela 1, no final de cada ano foi feito o somatório de cada fluxo de caixa. No ano 0 foi inserido o valor do investimento inicial, R\$ 40000,00. Já para atribuir o valor da TMA, foi pesquisada no site do Banco do Brasil a taxa do fundo CDB, obtida através de um simulador que utiliza valores históricos para fornecer os percentuais de rentabilidade do fundo. Assim, para o período de 01/11/2016 a 31/10/2017, o simulador atribuiu a rentabilidade de 9,01% para fundo CDB Renda Fixa com investimento inicial de, no mínimo, R\$500,00 e de 9,04% para fundo CDB Renda Fixa de Longo Prazo com investimento inicial de, no mínimo, R\$500,00 (anexo D). Dessa forma, a Taxa Mínima de Atratividade para o projeto de investimento foi de 9%.

Com a posse de todas as informações necessárias para cálculo do VPL, foi utilizada a fórmula do *Excel*:

VPL = (TMA; ∑valores de fluxo de caixa) - investimento inicial

A partir da fórmula do VPL, essa variável foi definida como variável de saída a partir da função do *Crystal Ball* definir previsão.

Etapa G – Execução da Simulação Monte Carlo para gerar fluxos de caixa

Com o desenvolvimento do modelo computacional finalizado, a simulação de Monte Carlo pôde ser executada. O objetivo dessa etapa é gerar os fluxos de caixa e VPL para analisar a viabilidade econômica do projeto de investimento da loja. Para gerar esses resultados foram executadas 10000 avaliações dos dados, conforme figura 6.

Figura 6: Função de execução no Crystal Ball

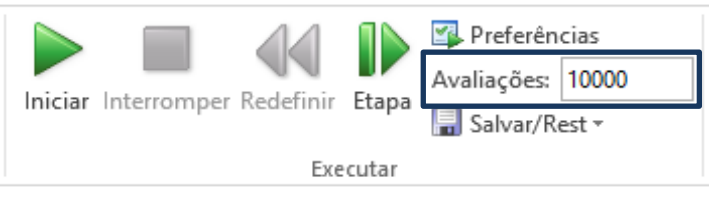

Autora (2017)

A simulação de Monte Carlo foi executada na variável aleatória "Total de recebimentos", utilizando-se uma sequência de 999 números aleatórios na distribuição triangular definida na etapa E, como demonstrado na figura 7.

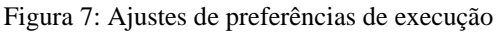

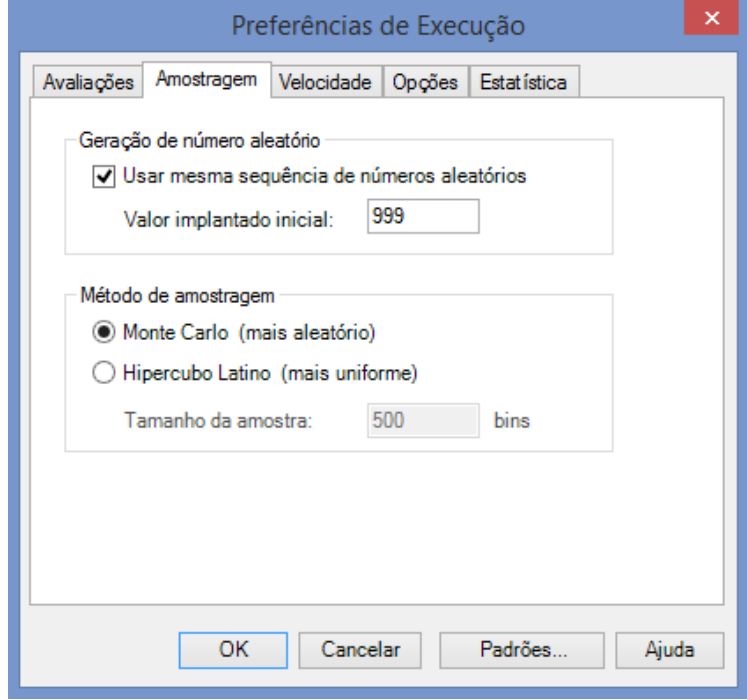

Autora (2017)

Etapa H − Validação do modelo

A validação do modelo foi etapa necessária para comprovar a veracidade do conjunto de fluxos de caixas gerados pela variável aleatória e o conjunto de resultados de VPL ligados a eles. Essa validação foi realizada por um profissional da área de contabilidade para avaliar os aspectos econômicos financeiros do projeto, assim como por um profissional da área de simulação para analisar os aspectos referentes à modelagem do modelo.

 Etapa I − Cálculo do Valor Presente Líquido do investimento − e etapa J − Análise de resultados

Com a validação do modelo realizada, o VPL foi calculado a partir da geração dos fluxos de caixas. Foram realizadas 10000 avaliações da variável aleatória e consequentemente 10000 possíveis valores de Valor Presente Líquido, variável de saída. As figuras 8, 9 e 10 mostram os resultados obtidos a partir das interações de simulação do fluxo de caixa com a TMA e investimento inicial determinados na etapa F.

Ao observar as figuras 8, 9 e 10 oriundas da simulação dos fluxos de caixa, percebe-se que, ao manter os valores de recebimentos mensais constantes em relação ao ano 1 e ajustar os demais valores em relação às variações financeiras-econômicas do tempo, o Valor Presente Líquido tem grande possibilidade de ser negativo, como demonstrado no gráfico 8.

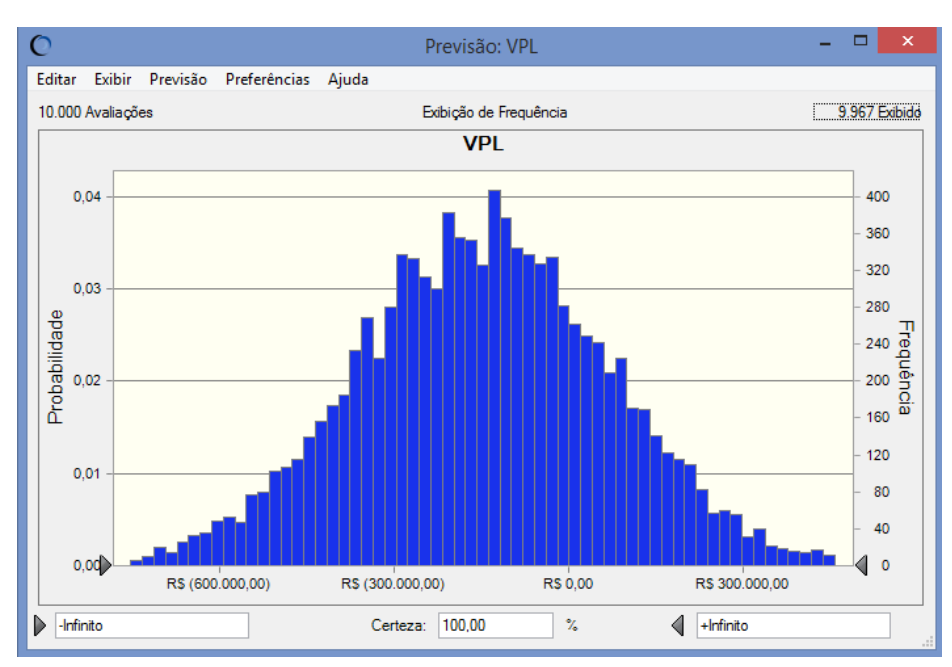

Figura 8: Resultados de VPL

Autora (2017)

O software *Crystal Ball* permite ao usuário fazer uma filtragem dos valores gerados da variável de saída VPL. Dessa maneira, para uma análise mais detalhada dos resultados, as figuras 9 e 10 fornecem, respectivamente, os intervalos de certeza dos valores de VPL positivo e negativo.

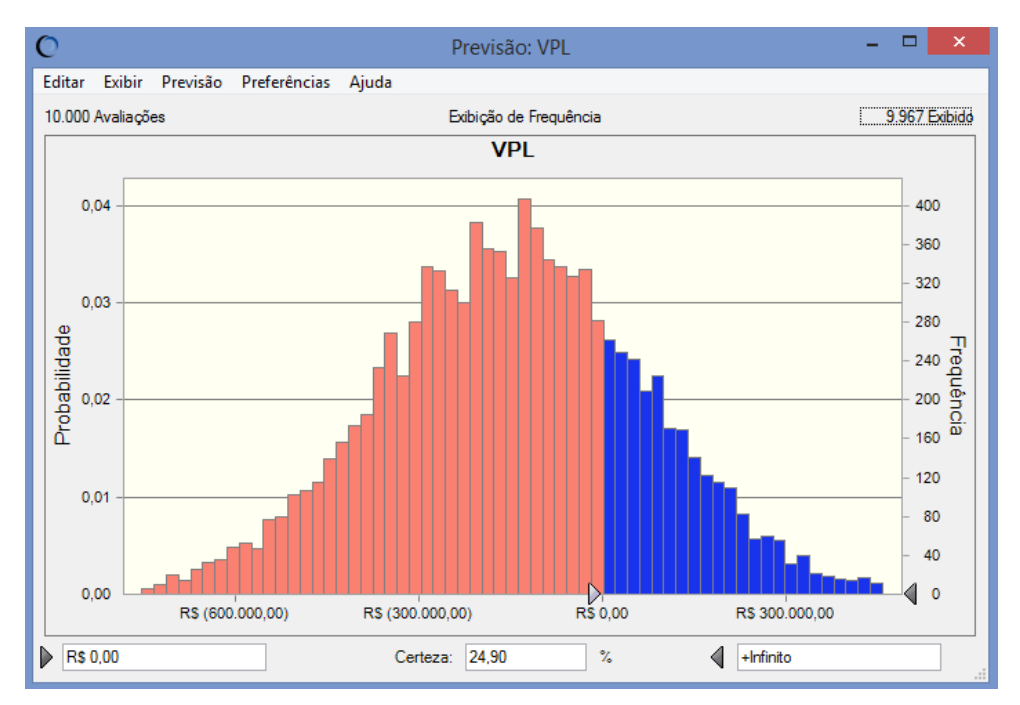

Figura 9: Resultados positivos de VPL

Autora (2017)

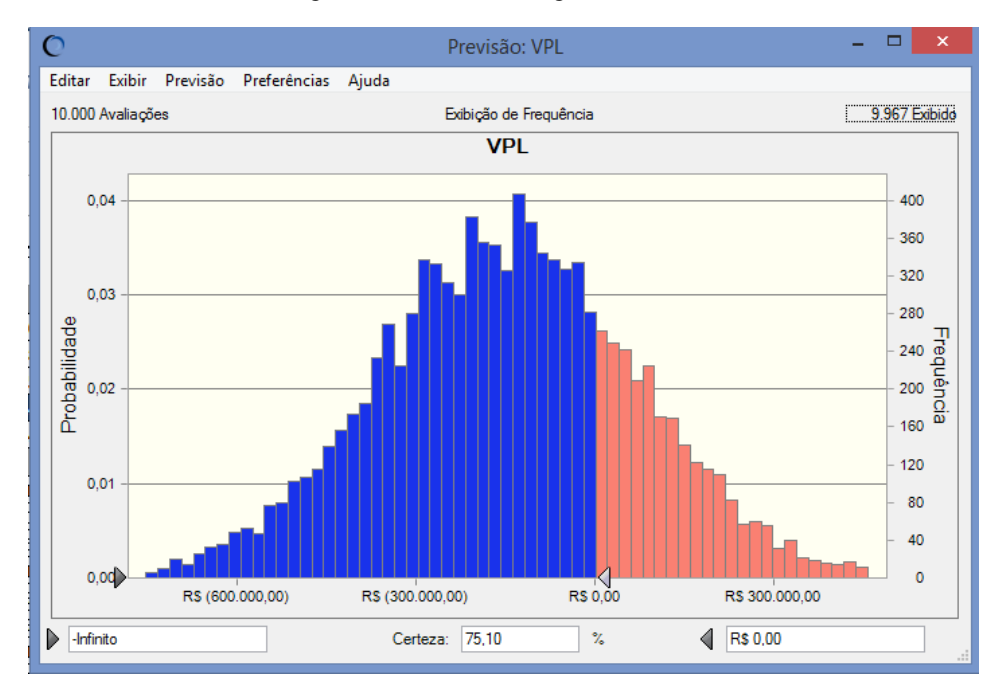

Figura 10: Resultados negativos de VPL

<sup>50</sup>

Autora (2017)

| 10.000 Avaliações                |                      | Exibição de Estatística | VPLIH <sub>18</sub> |
|----------------------------------|----------------------|-------------------------|---------------------|
| Estatística                      | Valores de previsão  |                         |                     |
| $\blacktriangleright$ Avaliações | 10.000               |                         |                     |
| Caso Base                        | R\$ (222.716,85)     |                         |                     |
| Média                            | R\$ (146.910,65)     |                         |                     |
| Mediana                          | R\$ (145.599,67)     |                         |                     |
| Moda                             |                      |                         |                     |
| Desvio Padrão                    | R\$ 216,089.88       |                         |                     |
| Variância                        | R\$46.694.834.231.49 |                         |                     |
| Obliquidade                      | 0.0031               |                         |                     |
| Curtose                          | 2.88                 |                         |                     |
| Coeficiente de Variabilidade     | $-1.47$              |                         |                     |
| Mínimo                           | R\$ (881.767,86)     |                         |                     |
| Máximo                           | R\$ 585,840.19       |                         |                     |
| Erro Padrão Média                | R\$ 2.160,90         |                         |                     |

Figura 11: Estatísticas da simulação de VPL

#### Autora (2017)

A figura 9 demonstra que a probabilidade de haver ganho líquido após amortização do investimento é de 24,90% do total das 10.000 avaliações realizadas. Consequentemente, a figura 10 demonstra que a probabilidade de não haver ganho líquido após amortização do investimento é de 75,10%. Analisando-se as estatísticas disponibilizadas na figura 11, o valor máximo para VPL, gerado na simulação, é R\$ 585.840,19 e o valor mínimo é R\$ -881.767,86, sendo assim a amplitude dos valores igual a R\$ 1.467.608,04. Já o valor médio para as avaliações simuladas é R\$ -146.910,65 e a mediana é R\$ -145.599,67. Dessa forma, para os parâmetros adotado para essa simulação, os valores de VPL mais prováveis são em torno de R\$ -145.657,54, como visto tabela 2.

Tabela 2: Percentuais de resultados de VPL

| Previsão: VPL (continuação) |                     | Célula: H18 |
|-----------------------------|---------------------|-------------|
| Percentis:                  | Valores de previsão |             |
| $0\%$                       | R\$ (881.767,86)    |             |
| 10%                         | R\$ (426.493,57)    |             |
| 20%                         | R\$ (329.951,80)    |             |
| $30\%$                      | R\$ (262.124,89)    |             |
| 40%                         | R\$ (201.703,71)    |             |
| $50\%$                      | R\$ (145.657,54)    |             |
| 60%                         | R\$ (93.220,55)     |             |
| 70%                         | R\$ (33.399,84)     |             |
| 80%                         | R\$36.621.78        |             |
| $90\%$                      | R\$132.420.31       |             |
| 100%                        | R\$585.840,19       |             |
| Fim de Previsões            |                     |             |

Autora (2017)

Portanto, segundo Lapponi (2007), o projeto de investimento da loja não deverá ser aceito, pois o investimento inicial, nesse caso, não será recuperado e nem remunerado totalmente com a TMA adotada. O risco do VPL ser negativo é grande, assim seria mais rentável aos empresários empregar o valor do investimento inicial em fundos de investimento ou até mesmo em outro projeto.

#### $\triangleright$  Etapa K - Análise de cenários

Na atual forma como a loja é administrada, o seu projeto de investimento não é viável e seus donos não terão os desejados retornos que teriam ao investir em outros projetos. Contudo, existem maneiras de reverter essa situação. Primeiramente, uma análise de seu fluxo de caixa traz informações importantes para a tomada de decisão de melhorias possíveis na loja, como redução de custos, planejamento e melhores formas de compra de mercadorias, precificação dos produtos, injeção de capital de giro, entre outras. Para a presente pesquisa foi adotada a variável aleatória total de recebimentos mensais como variável para construção de cenários de Valor Presente Líquido através de mudanças na administração da loja.

Os cenários construídos levaram em consideração mudanças e ações da loja que afetam o valor de recebimentos mensais. Assim, para simular essa variação, foi utilizada a função definir decisão do *Crystal Ball*, que introduz na simulação uma variável de decisão no sistema. O efeito dessa função é simular o comportamento do sistema a partir da variação da variável de decisão.

A taxa de crescimento do Total de recebimentos mensais foi definida como variável de decisão dos cenários da loja. Os valores dessa taxa foram estipulados em um intervalo de 0 a 25% de crescimento, sendo simulado com 0% de aumento até 25% de aumento no total de recebimentos em etapas discretas de 5%, como apresentado na figura 12. O objetivo da utilização dessa função do *Crystal Ball* foi identificar qual o aumento necessário dos recebimentos para que o VPL do projeto de investimento da loja se tornasse positivo e os cenários pudessem ser elaborados.

Para simular o aumento do Total de recebimentos, foi necessário alterar sua fórmula no fluxo de caixa e acrescentar a taxa de crescimento, se estabelecendo então como:

Total de recebimentos = CB.Triangular( $6000;8000;10000$ ) \* (1+ taxa de crescimento)

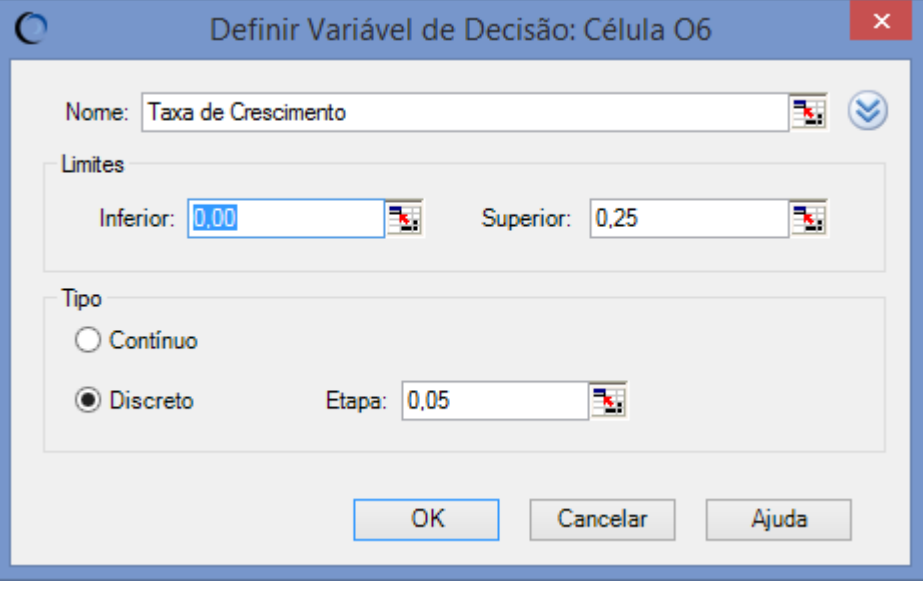

Figura 12: Parâmetros de definição da variável de decisão

```
Autora (2017)
```
A geração da simulação do VPL com as taxas de crescimento foi executada por meio da ferramenta do *software* Tabela de Decisão. O resultado dessa ferramenta está demonstrado na figura 13.

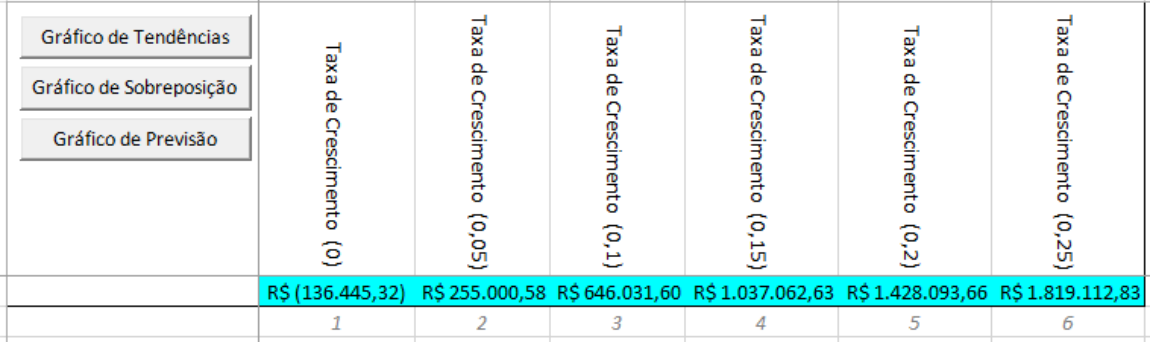

Figura 13: Resultado da aplicação da variável de decisão

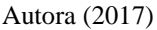

A figura apresenta cada taxa de crescimento e um dos possíveis valores de VPL com a inserção da taxa no Total de recebimentos. Ao se observar a figura, pode-se perceber que apenas com o aumento de 5% nos recebimentos da loja o VPL do projeto já apresenta um valor positivo. Para melhor analisar quais taxas seriam usadas nos cenários, foi gerado um gráfico de sobreposição dos VPL para cada taxa (figura 14).

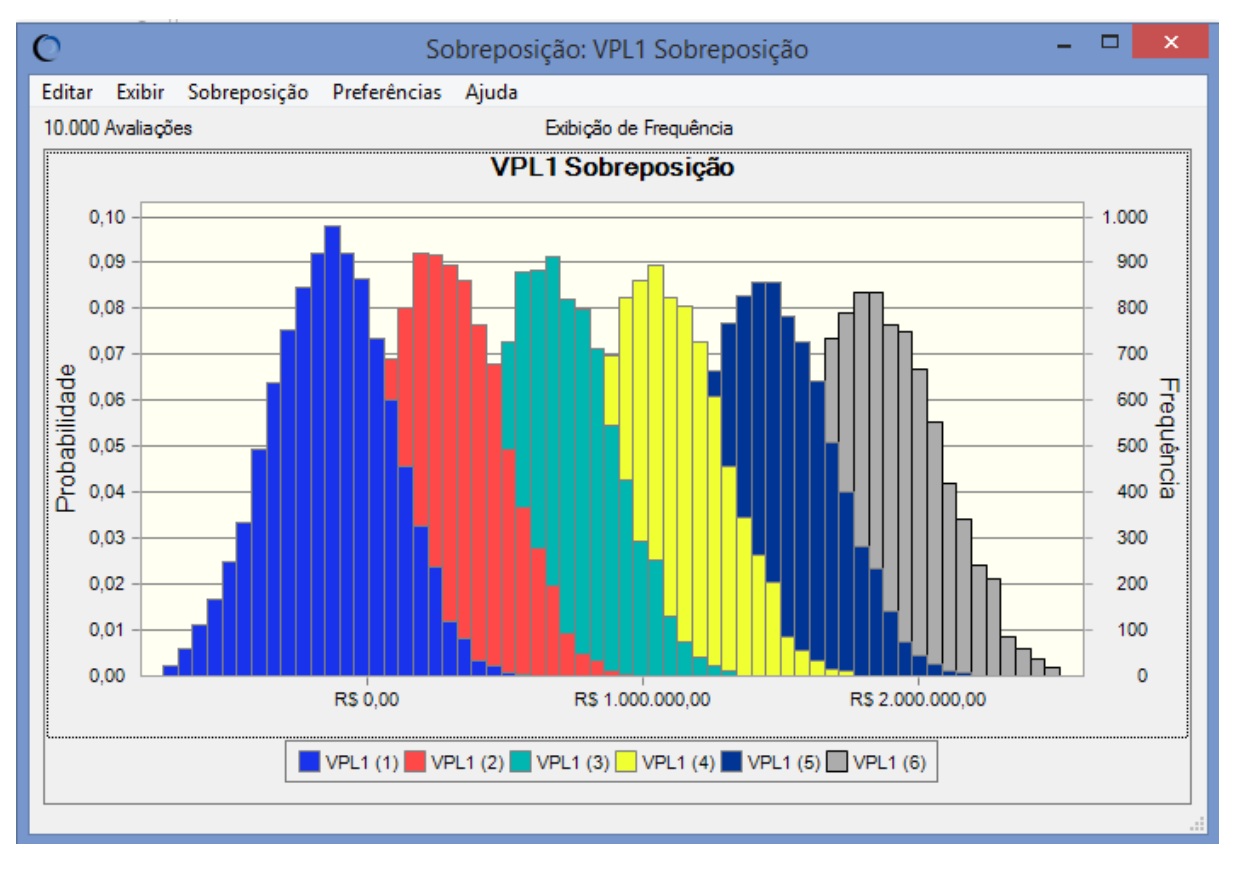

Figura 14: Sobreposição das taxas de crescimento para 9% de TMA

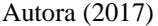

Observa-se que o VPL1 (1) – sem crescimento – está com a mediana quase alinhada com R\$ 0,00, pois, como descrito na etapa I, existe grande probabilidade de seu valor ser negativo. O VPL1 (2) – taxa de 5% - está com sua mediana ligeiramente para direita do R\$ 0,00, apontando que, ao aumentar os recebimentos em 5%, o Valor Presente Líquido já será positivo. Essa tendência se propaga nos restantes de taxas de crescimento simuladas, dessa forma escolheu-se as duas primeiras taxas de crescimento – 5% e 10% - para serem os cenários da pesquisa, pois são as taxas que convertem o VPL para positivo.

O cenário de aumento de 5% de Total de recebimentos gerou o gráfico presente na figura 15. Para essa taxa de crescimento, a probabilidade de haver ganho líquido após amortização do investimento é de 86,63% do total das 10.000 avaliações realizadas. Fazendo comparativo com o cenário da etapa I, o percentual de probabilidade de VPL positivo já acresceu em 61,73%.

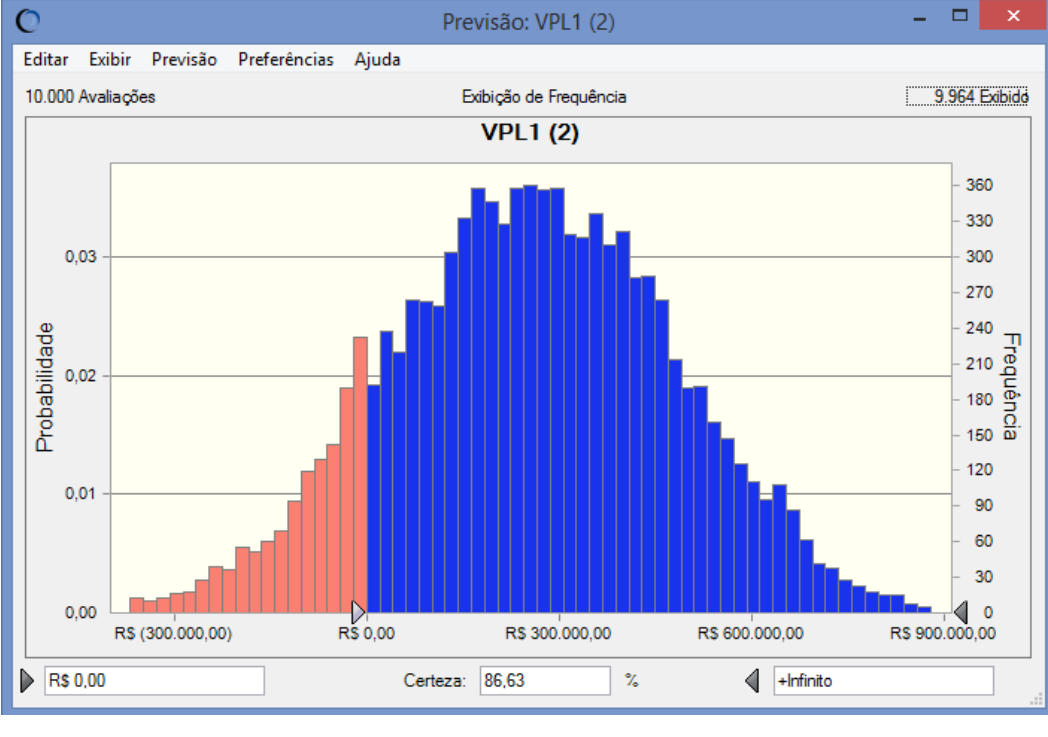

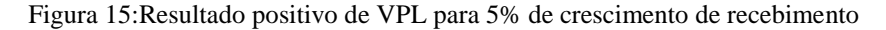

Analisando as estatísticas disponibilizadas na figura 16, o valor máximo para VPL, gerado na simulação, é R\$ 1.008.256,26 e o valor mínimo é R\$ -488.308,45, sendo assim a amplitude dos valores igual a R\$ 1.496.564,71. Já o valor médio para as avaliações simuladas é R\$ 255.000,58 e a mediana é R\$ 256.820,64.

| 10.000 Avaliações            |                          | Exibicão de Estatística | DecTabOutput!C2 |
|------------------------------|--------------------------|-------------------------|-----------------|
| Estatística                  | Valores de previsão      |                         |                 |
| Avaliações                   | 10.000                   |                         |                 |
| Caso Base                    | $\overline{\phantom{a}}$ |                         |                 |
| Média                        | R\$ 255,000.58           |                         |                 |
| Mediana                      | R\$ 256,820.64           |                         |                 |
| Moda                         | ---                      |                         |                 |
| Desvio Padrão                | R\$ 222.383,92           |                         |                 |
| Variância                    | R\$49.454.608.982.80     |                         |                 |
| Obliquidade                  | $-0.0388$                |                         |                 |
| Curtose                      | 2.80                     |                         |                 |
| Coeficiente de Variabilidade | 0.8721                   |                         |                 |
| Mínimo                       | R\$ (488.308,45)         |                         |                 |
| Máximo                       | R\$ 1.008.256.26         |                         |                 |
| Erro Padrão Média            | R\$ 2.223,84             |                         |                 |

Figura 16: Estatísticas de VPL para 5% de crescimento de recebimento

O cenário de aumento de 10% de Total de recebimentos gerou o gráfico presente na figura 17. Para essa taxa de crescimento, a probabilidade de haver ganho líquido após amortização do investimento é de 99,80% do total das 10.000 avaliações realizadas. Para esse

Autora (2017)

Autora (2017)

crescimento, a probabilidade de ter VPL negativo é quase zero. Fazendo-se comparativo com o cenário da etapa I, o percentual de probabilidade de VPL positivo já acresceu em 74,90%.

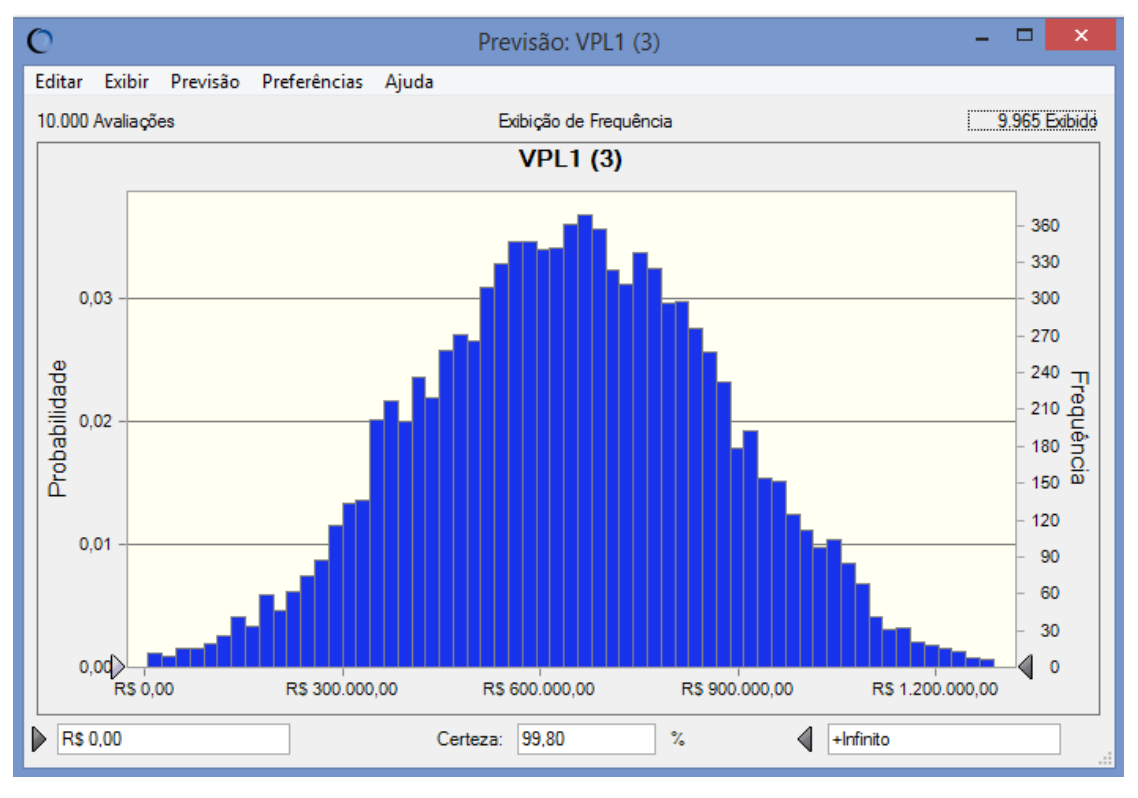

Figura 17: Resultado positivo de VPL para 10% de crescimento de recebimento

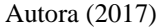

Analisando as estatísticas disponibilizadas na figura 18, o valor máximo para VPL, gerado na simulação, é R\$ 1.422.261,18 e o valor mínimo é R\$ -118.758,45, sendo assim a amplitude dos valores igual a R\$ 1.541.019,62. Já o valor médio para as avaliações simuladas é R\$ 646.031,60 e a mediana é R\$ 647.094,83.

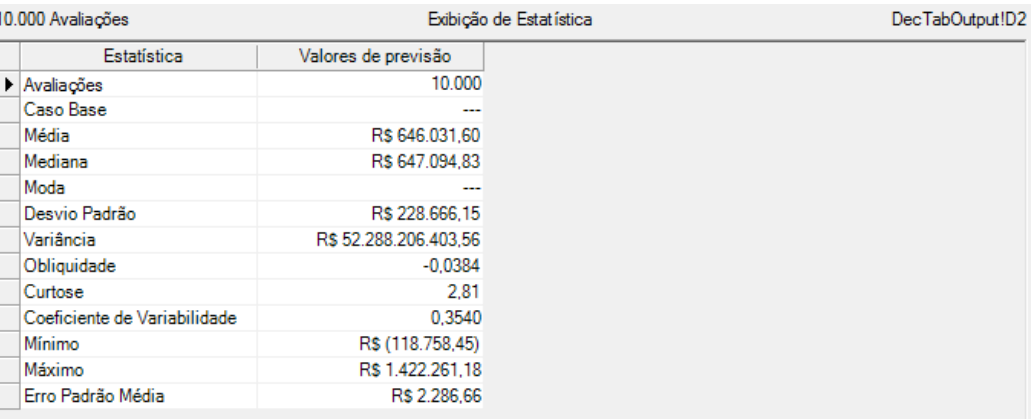

Figura 18: Estatísticas de VPL para 10% de crescimento de recebimento

Autora (2017)

Por fim, o cenário 4 a ser simulado e analisado é com a alteração da TMA, para fornecer aos investidores um estudo com uma taxa mais atrativa ao seu investimento. Dessa forma, foi definido o valor de 12%. O resultado obtido é de uma probabilidade de VPL positivo de 28,75% do total das 10.000 avaliações realizadas, como demostrado na figura 19. Esse cenário tem a mesma característica de total de receitas constantes presentes no primeiro cenário, assim fazendo um comparativo o cenário 4 apresenta um acréscimo de 3,85% para a possibilidade de VPL positivo em relação ao cenário 1.

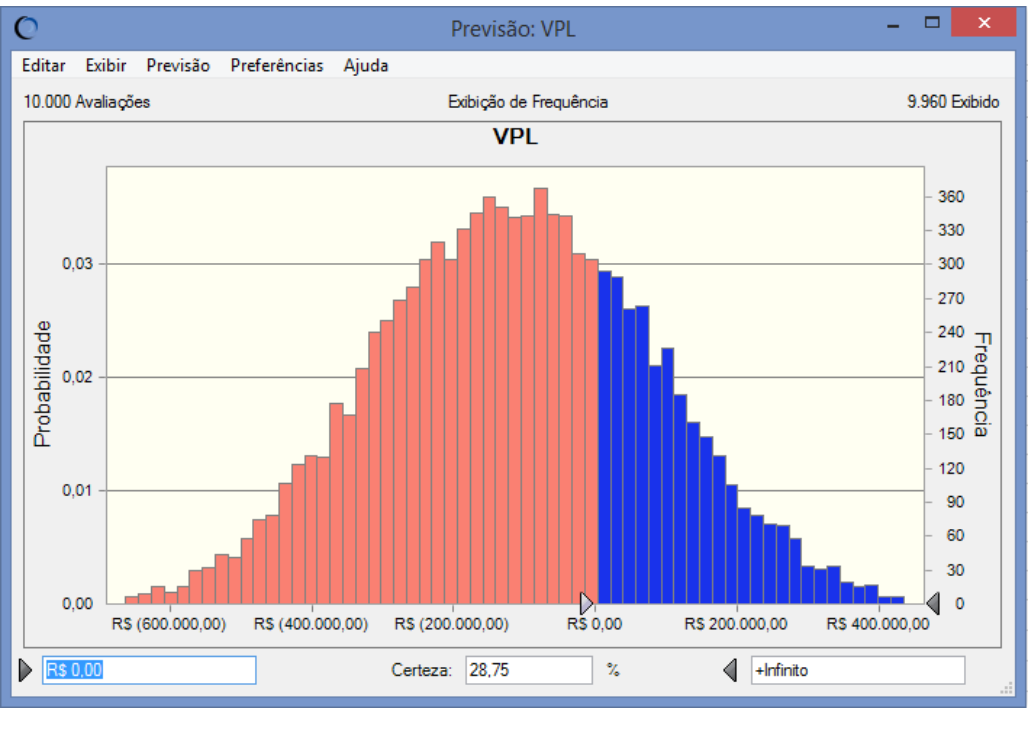

Figura 19: Resultado positivo de VPL para 12% de Taxa Mínima de Atratividade

Analisando as estatísticas disponibilizadas na figura 20, o valor máximo para VPL, gerado na simulação, é R\$ 584.261,53 e o valor mínimo é R\$ -858.905,48, sendo assim a amplitude dos valores igual a R\$ 1.443.167,01. Já o valor médio para as avaliações simuladas é R\$ -114.063,84 e a mediana é R\$ -114.434,51.

Autora (2017)

| 10.000 Avaliações                |                      | Exibição de Estatística | VPLIH <sub>18</sub> |
|----------------------------------|----------------------|-------------------------|---------------------|
| Estatística                      | Valores de previsão  |                         |                     |
| $\blacktriangleright$ Avaliacões | 10.000               |                         |                     |
| Caso Base                        | R\$ (310.882,07)     |                         |                     |
| Média                            | R\$ (114.063,84)     |                         |                     |
| Mediana                          | R\$ (114.434,51)     |                         |                     |
| Moda                             | ---                  |                         |                     |
| Desvio Padrão                    | R\$ 195,908,69       |                         |                     |
| Variância                        | R\$38.380.216.081.33 |                         |                     |
| Obliquidade                      | 0.0012               |                         |                     |
| Curtose                          | 2.84                 |                         |                     |
| Coeficiente de Variação          | $-1.72$              |                         |                     |
| Mínimo                           | R\$ (858.905,48)     |                         |                     |
| Máximo                           | R\$ 584.261,53       |                         |                     |
| Erro Padrão Média                | R\$ 1.959.09         |                         |                     |

Figura 20: Estatísticas de VPL para 12% de Taxa Mínima de Atratividade

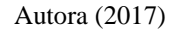

Vale ressaltar que mesmo com o aumento da Taxa Mínima de Atratividade para 12%, ainda assim a probabilidade de ocorrência de VPL negativo ainda é muito alta. Portanto, apresenta-se o gráfico de sobreposição da aplicação das mesmas taxas de crescimento descritas para a TMA de 9%. Percebe-se que a mesma tendência observada para a taxa de 9% de TMA ocorre para o valor de 12%, como demonstrado na figura 21.

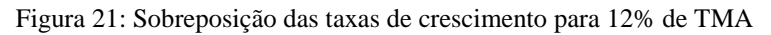

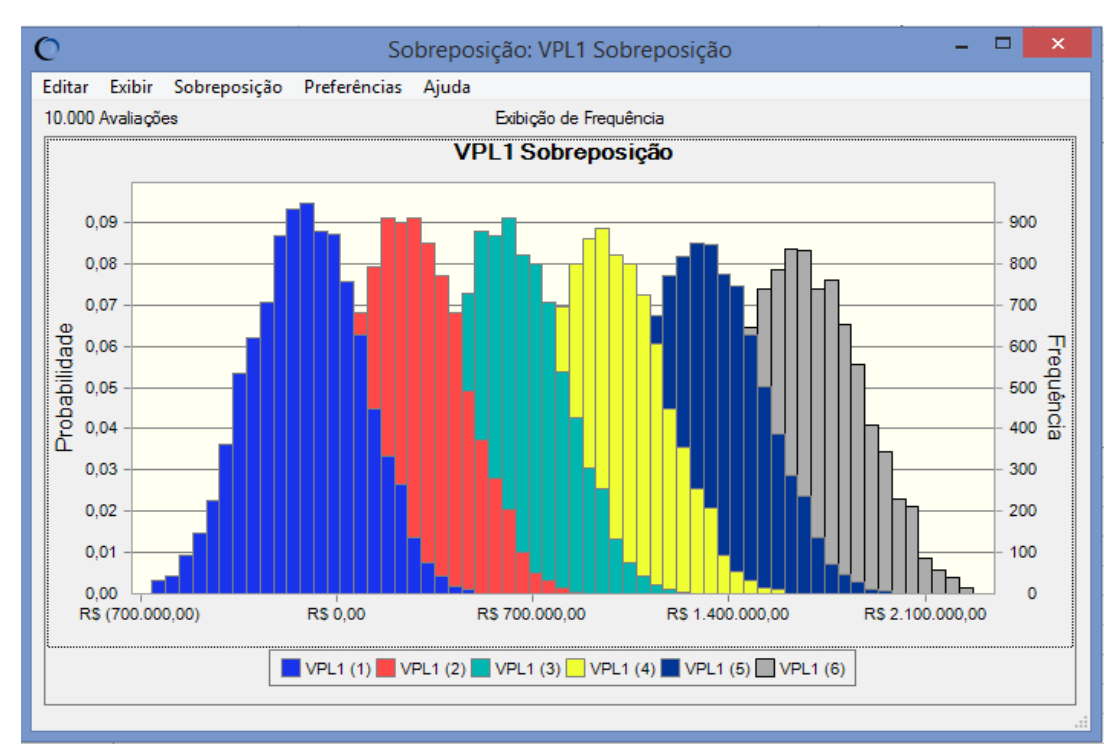

Autora (2017)

Com o intuito de facilitar a observação das diferencias dos cenários, foi construída a tabela 3.

|           |        | % VPL <sub>positivo</sub> % VPL <sub>negativo</sub> | Vmáximo |                  | Vmínimo             | Média      |               |
|-----------|--------|-----------------------------------------------------|---------|------------------|---------------------|------------|---------------|
| Cenário 1 | 24,90% | 75,10% R\$                                          |         | 585.840,19 R\$   | $(881.767, 86)$ R\$ |            | (146.910, 65) |
| Cenário 2 | 86,63% | 13.37% R\$                                          |         | 1.008.256,26 R\$ | (488.308.45)        | <b>R\$</b> | 255.000,58    |
| Cenário 3 | 99.80% | $0.20\%$ R\$                                        |         | 1.422.261.18 R\$ | (118.758.45)        | R\$        | 646.031,60    |
| Cenário 4 | 28.75% | 71,25% R\$                                          |         | 584.261,53 R\$   | $(858.905.48)$ R\$  |            | (114.063,84)  |

Tabela 3: Resumo cenários

## **5. CONSIDERAÇÕES FINAIS**

Ao iniciar um negócio, um dos objetivos dos investidores, se não o mais importante, é o retorno financeiro que ele poderá trazer. Dessa forma, é de grande valia os métodos que possam auxiliar a entendimento do comportamento que o negócio terá como tentativa de prever as possibilidades de retorno. Umas das formas de fazer essa previsão são as técnicas de Engenharia Econômica. A técnica utilizada no trabalho, Valor Presente Líquido – VPL, possibilita fornecer aos investidores o possível valor dos retornos no momento inicial do investimento. Porém, devido o valor calculado ser determinístico, não abrange as complexidades presentes no mercado.

Então para introduzir as complexidades do mercado no cálculo do VPL, foi utilizada como ferramenta a simulação de Monte Carlo (SMC). A partir da SMC é possível simular a variabilidade e incertezas presente nos fluxos de caixas e obter a probabilidade de VPL ser positivo ou negativo.

Com a junção das duas técnicas a realização dos estudos de viabilidade econômica ficam mais completas e possibilitam informações mais precisas aos investidores para a tomada de decisão de aprovação dos projetos de investimentos.

Dessa forma, com o intuito de realizar o estudo de viabilidade econômica do investimento feito pelos investidores ao iniciar a loja foi identificada como variável aleatória do sistema o componente Total de recebimentos do fluxo de caixa de atividades de operação. Para que fossem analisados os comportamentos da loja as imprevisibilidades do mercado, foram criados três cenários para a variável aleatória: sem crescimento de recebimentos, 5% de crescimento dos recebimentos e 10% de crescimento dos recebimentos ao longo dos anos do projeto. Um quarto cenário foi criado com o intuito de demonstrar o comportamento da loja diante do aumento da Taxa Mínima de Atratividade, assumindo o valor de 12%.

O cenário 1, sem crescimento de recebimentos, demonstrou grande probabilidade de o retorno não acontecer a Taxa Mínima de Atratividade usada no cálculo. Isso quer dizer que seria muito mais rentável aplicar a quantia do investimento inicial em um fundo de investimento do que na loja. O cenário 2, com crescimento de 5% dos recebimentos, já demonstra uma probabilidade de retorno ao investimento de 86,63%, porém ainda existindo certo risco ao investimento. O cenário 3, com crescimento de 10% de recebimentos, demostra que ao acrescer seus recebimentos a essa taxa o retorno de seu investimento é quase certo,

99,80%. Por fim, para o cenário 4, a probabilidade de retorno ao investimento de 28,75%, com 12% de TMA.

Portanto, pôde se perceber que com um maior esforço dos empresários é possível que o projeto de investimento da loja seja viável, porém com as características administrativas atuais isso não será possível. É necessária melhor organização das contas da loja, como um planejamento de compras de mercadoria e implementação de estratégias para aumento dos recebimentos mensais.

Logo, conclui-se que os objetivos específicos identificar as variáveis aleatórias relacionadas ao objeto de estudo, construir cenários de fluxo de caixa da loja, simular cenários através da simulação de Monte Carlo, compreender o comportamento do negócio diante das variações dos cenários e analisar viabilidade do negócio foram alcançados, bem como o objetivo geral de realizar um estudo de viabilidade econômica, com auxílio da simulação de Monte Carlo, em uma loja de vestuário localizada na cidade de Belém – PA.

Contudo, as limitações de tempo e a complexidade a modelagem de determinadas contas do fluxo de caixa da loja não permitiram a identificação de mais variáveis aleatórias do sistema, como também a aplicação de outras técnicas da Engenharia Econômica. Sugere-se, para trabalhos futuros que utilizarão a simulação de Monte Carlo para auxiliar o estudo de viabilidade econômica de projetos de investimento, que avaliem outras contas do fluxo de caixa para identificação de variáveis aleatórias e que identifiquem as possíveis correlações entre elas. Outra sugestão é aplicar as técnicas Taxa Interna de Retorno e *Payback* para verificar a viabilidade econômica do projeto. Com os resultados das três técnicas, a análise de viabilidade tem mais confiabilidade e fornece informações mais detalhadas para os investidores.

## **REFERÊNCIAS**

BERTOGLIO, O.; BRASAGA, B. A. **Projetos de investimentos, empreendedorismo e aspectos de mercado: caracterização e importância para as organizações.** Versão 3, número 7. Alto Uruguai: Revista de Administração e Ciências Contábeis do IDEAU, 2008.

BORDEAUX-REGÔ, R.; PAULO, G. P.; SPRITZER, I. M. P. A.; ZOTES, L. P. **Viabilidade econômico-financeira.** Rio de Janeiro: Editora FGV, 2007.

BRITO, P. **Análise e Viabilidade de Projetos de Investimentos.** São Paulo: Editora Atlas S.A., 2003.

CASSAROTO FILHO, N.; KOPITTKE, B. H. **Análise de investimentos: matemática financeira, engenharia econômica, tomada de decisão, estratégia empresarial.** São Paulo: Atlas, 1998.

CECCONELLO, A. R.; AJZENTAL, A. **A construção do plano de negócio: percurso metodológico para: caracterização da oportunidade, estruturação do projeto conceptual, compreensão do contexto, definição do negócio, desenvolvimento da estratégia, dimensionamento das operações, projeção de resultados, análise de viabilidade.** São Paulo: Saraiva, 2008.

CHWIF, L.; MEDINA, A. C. **Modelagem e simulação de eventos discretos: teoria e aplicações.** 2ª edição. São Paulo: Ed. Do Autor, 2007.

COSTA NETO, C. N. **Estudo de viabilidade econômico financeira para a abertura de uma unidade da Quads Academia.** Brasília, 2011. Disponível em <http://repositorio.uniceub.br/bitstream/123456789/688/3/20550848.pdf>. Acesso em 31 de maio de 2017.

DORNELAS, J. C. A; **Empreendedorismo: transformando ideias em negócios.** 5ª edição. Rio de Janeiro: Empreende/LTC, 2014.

FREZATTI, F. **Gestão do fluxo de caixa diário: como dispor de um instrumento fundamental para o gerenciamento do negócio.** São Paulo: Atlas, 1997.

GAVIRA, M. O. **Simulação Computacional como uma Ferramenta de Aquisição de Conhecimento.** 2003, 163f, Dissertação (Mestrado em Engenharia de Produção) – UFSCAR, São Carlos, SP, 2003.

GERHARDT, T. E.; SILVEIRA, D. T. **Métodos de pesquisa***.* Porto Alegre: Editora da UFRGS, 2009.

GIL, A. C. **Como Elaborar Projetos de Pesquisa.** 5ª edição. São Paulo: Atlas, 2010.

HIRSCHFELD, H. **Engenharia Econômica e Análise de Custos: aplicações práticas para economistas, engenheiros, analistas de investimentos e administradores***.* 7ª edição. São Paulo: Atlas, 2009.

KERZNER, H. **Gestão de projetos: as melhores práticas.** 2ª edição. Porto Alegre: Bookman, 2006.

LAPPONI, J.C. **Projetos de investimento na empresa.** Rio de Janeiro: Elsevier, 2007.

LIMA, E. C. P.; VIANA, J. C.; LEVINO, N. A.; MOTA, C. M. M. **Simulação de Monte Carlo auxiliando a análise de viabilidade econômica de projetos.** Niterói, 2008. Disponível em < http://www.inovarse.org/filebrowser/download/8807>. Acesso em 30 de maio de 2017.

MARCONI, M. A.; LAKATOS, E. M. **Técnicas de Pesquisa: planejamento e execução de pesquisas, amostragens e técnicas de pesquisas, elaboração, análise e interpretação de dados.** 5ª edição. São Paulo: Atlas, 2002.

MARTINS, Roberto Antônio; MELLO, Carlos Henrique Pereira; TURRIONI, João Batista. **Guia para Elaboração de Monografia e TCC em Engenharia de Produção**. São Paulo: Atlas, 2014.

PEREIRA, M. M.; BENETI, J. L.; LOIOLA, R. G. **Aplicação da simulação discreta a processos de manufatura em uma indústria metal mecânica.** SIMPOI, 2015.

PMI. **Um guia do conhecimento em gerenciamento de projetos (guia PMBOK).** 4ª edição. Atlanta: PMI, 2008.

SATORI, M. A.; PEREZ, R.; JÚNIOR, A. G. S.; MARTINS, D. D. S. A.; **Utilização da simulação de Monte Carlo em estudo de implantação de unidade agroindustrial de produção de banana chips.** XIII SIMPEP – Bauru, SP, 2006.

SEBRAE. **Empreendedorismo no Brasil: 2016.** Curitiba: IBQP, 2017.

SEVERINO, A. J. **Metodologia do trabalho científico.** 23ª edição. São Paulo: Cortez, 2014.

SILVA, J. O; PADILHA, M. O**. A importância da criatividade para a inovação e sua gestão no desenvolvimento de novos produtos.** João Pessoa, 2016. Disponível em < http://www.abepro.org.br/biblioteca/TN\_STO\_230\_345\_29717.pdf>. Acesso em 11 de outubro de 2017.

SILVA, R. M.; MALHEIROS, A. P.V. S.; PEREIRA, A. N. A.; SANTANA, E. F.; MARTINS. **Simulação de Monte Carlo em decisão de investimento para fabricação de produtos de compósito polimérico com fibra de coco.** Caxias do Sul, 2011. Disponível em <http://alvarestech.com/temp/cobef2011/grima.ufsc.br/cobef2011/media/trabalhos/COF11- 0152.pdf>. Acesso em 29 de maio de 2017.

SOUZA, T. F.; FERNANDES, B. S.; JUNIOR, C. C. M. F.; JUNIOR, J. H. S. A; **Análise de viabilidade econômica da produção de materiais compósitos com base na técnica de simulação de Monte Carlo.** XXXI ENCONTRO NACIONAL DE ENGENHARIA DE PRODUÇÃO, 2011.

TEXEIRA, E. **As três metodologias: acadêmica, da ciência e da pesquisa.** 10ª edição. Petrópolis: Vozes, 2013.

PEREIRA, M. M.; BENETI, J. L.; LOIOLA, R. G. **Aplicação da simulação discreta a processos de manufatura em uma indústria metal mecânica.** SIMPOI, 2015.

**ANEXOS**

# **ANEXO A – TABELA DE REFERÊNCIA PARA ALÍQUOTA DE INSS**

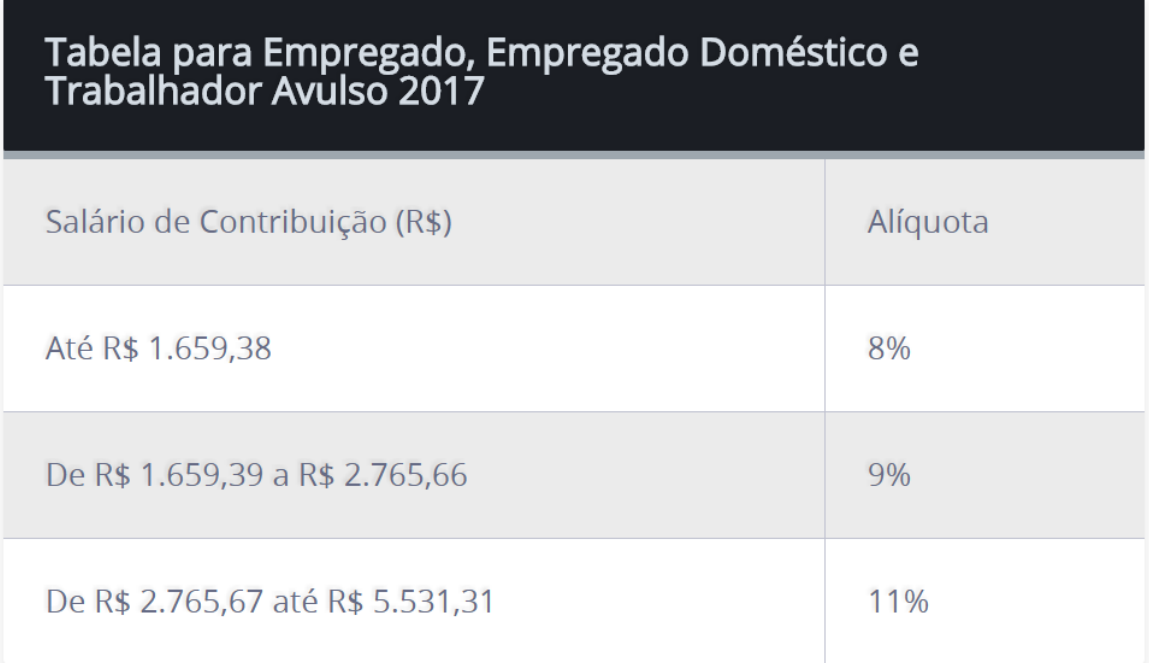

| IPCA-15 - variação % - Média - Anual - Período de 01/11/2017 a 24/11/2017 para 2017 a 2021 |      |      |      |      |      |  |  |
|--------------------------------------------------------------------------------------------|------|------|------|------|------|--|--|
| Data                                                                                       | 2017 | 2018 | 2019 | 2020 | 2021 |  |  |
| 01/11/2017                                                                                 | 3,14 | 4,18 | 4,23 | 4,16 | 4,13 |  |  |
| 03/11/2017                                                                                 | 3,17 | 4,21 | 4,25 | 4,17 | 4,15 |  |  |
| 06/11/2017                                                                                 | 3,17 | 4,21 | 4,25 | 4,17 | 4,15 |  |  |
| 07/11/2017                                                                                 | 3,17 | 4,21 | 4,25 | 4,17 | 4,15 |  |  |
| 08/11/2017                                                                                 | 3,18 | 4,21 | 4,25 | 4,17 | 4,15 |  |  |
| 09/11/2017                                                                                 | 3,16 | 4,17 | 4,23 | 4,16 | 4,13 |  |  |
| 10/11/2017                                                                                 | 3,18 | 4,21 | 4,26 | 4,17 | 4,15 |  |  |
| 13/11/2017                                                                                 | 3,19 | 4,21 | 4,26 | 4,17 | 4,15 |  |  |
| 14/11/2017                                                                                 | 3,19 | 4,22 | 4,26 | 4,17 | 4,15 |  |  |
| 16/11/2017                                                                                 | 3,2  | 4,23 | 4,26 | 4,17 | 4,15 |  |  |
| 17/11/2017                                                                                 | 3,17 | 4,21 | 4,23 | 4,17 | 4,15 |  |  |
| 20/11/2017                                                                                 | 3,17 | 4,19 | 4,17 | 4,11 | 4,11 |  |  |
| 21/11/2017                                                                                 | 3,18 | 4,18 | 4,21 | 4,14 | 4,11 |  |  |
| 22/11/2017                                                                                 | 3,17 | 4,17 | 4,21 | 4,14 | 4,11 |  |  |
| 23/11/2017                                                                                 | 3,09 | 4,22 | 4,23 | 4,14 | 4,11 |  |  |
| 24/11/2017                                                                                 | 3,09 | 4,22 | 4,23 | 4,14 | 4,11 |  |  |

**ANEXO B – TABELA DE REFERÊNCIA PARA IPCA**

| Mês/Ano   | 2011  | 2012  | 2013  | 2014  | 2015  | 2016  | 2017  |
|-----------|-------|-------|-------|-------|-------|-------|-------|
| Janeiro   | 0,86% | 0,89% | 0,60% | 0,85% | 0,94% | 1,06% | 1,09% |
| Fevereiro | 0,84% | 0,75% | 0,49% | 0,79% | 0,82% | 1,00% | 0,87% |
| Março     | 0,92% | 0,82% | 0,55% | 0,77% | 1,04% | 1,16% | 1,05% |
| Abril     | 0,84% | 0,71% | 0,61% | 0,82% | 0,95% | 1,06% | 0,79% |
| Maio      | 0,99% | 0,74% | 0,60% | 0,87% | 0,99% | 1,11% | 0,93% |
| Junho     | 0,96% | 0,64% | 0,61% | 0,82% | 1,07% | 1,16% | 0,81% |
| Julho     | 0,97% | 0,68% | 0,72% | 0,95% | 1,18% | 1,11% | 0.80% |
| Agosto    | 1,07% | 0,69% | 0,71% | 0,87% | 1,11% | 1,22% | 0,80% |
| Setembro  | 0,94% | 0,54% | 0,71% | 0,91% | 1,11% | 1,11% | 0,64% |
| Outubro   | 0,88% | 0,61% | 0,81% | 0,95% | 1,11% | 1,05% | 0,64% |
| Novembro  | 0,86% | 0,55% | 0,72% | 0,84% | 1,06% | 1,04% | 0,57% |
| Dezembro  | 0,91% | 0,55% | 0,79% | 0,96% | 1,16% | 1,12% |       |

**ANEXO C – TABELA DE REFERÊNCIA PARA SELIC**

## **ANEXO D – SIMULADOR BANCO DO BRASIL**

Aqui você simula a rentabilidade que seria obtida caso tivesse aplicado nos produtos indicados pelo período escolhido

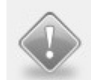

Observações:<br>- Os resultados hipotéticos foram calculados pelos valores brutos das cotas do dia do resgate, não estando, assim,<br>deduzidos os valores do imposto de Renda e do IOF;<br>- Importante lembrar que rentabilidades pas

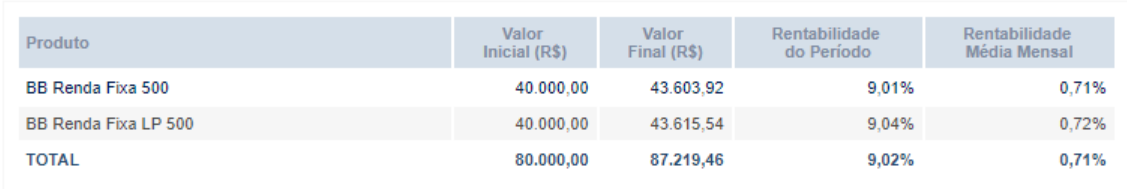

Voltar D

**APÊNDICES**

# **APÊNDICE A – FLUXO DA COLETA DE DADOS: DEZEMBRO 2016 A OUTUBRO DE 2017**

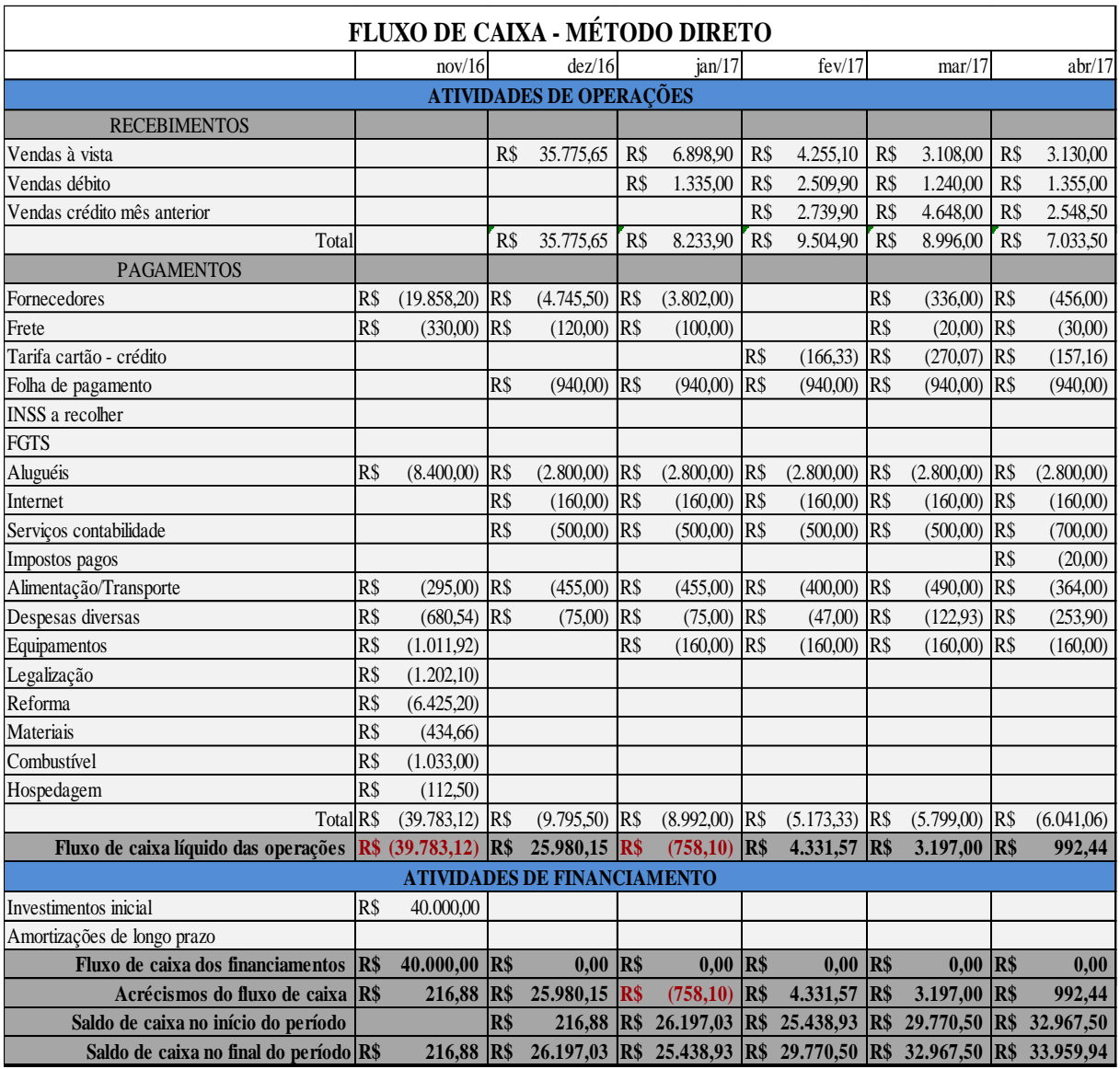

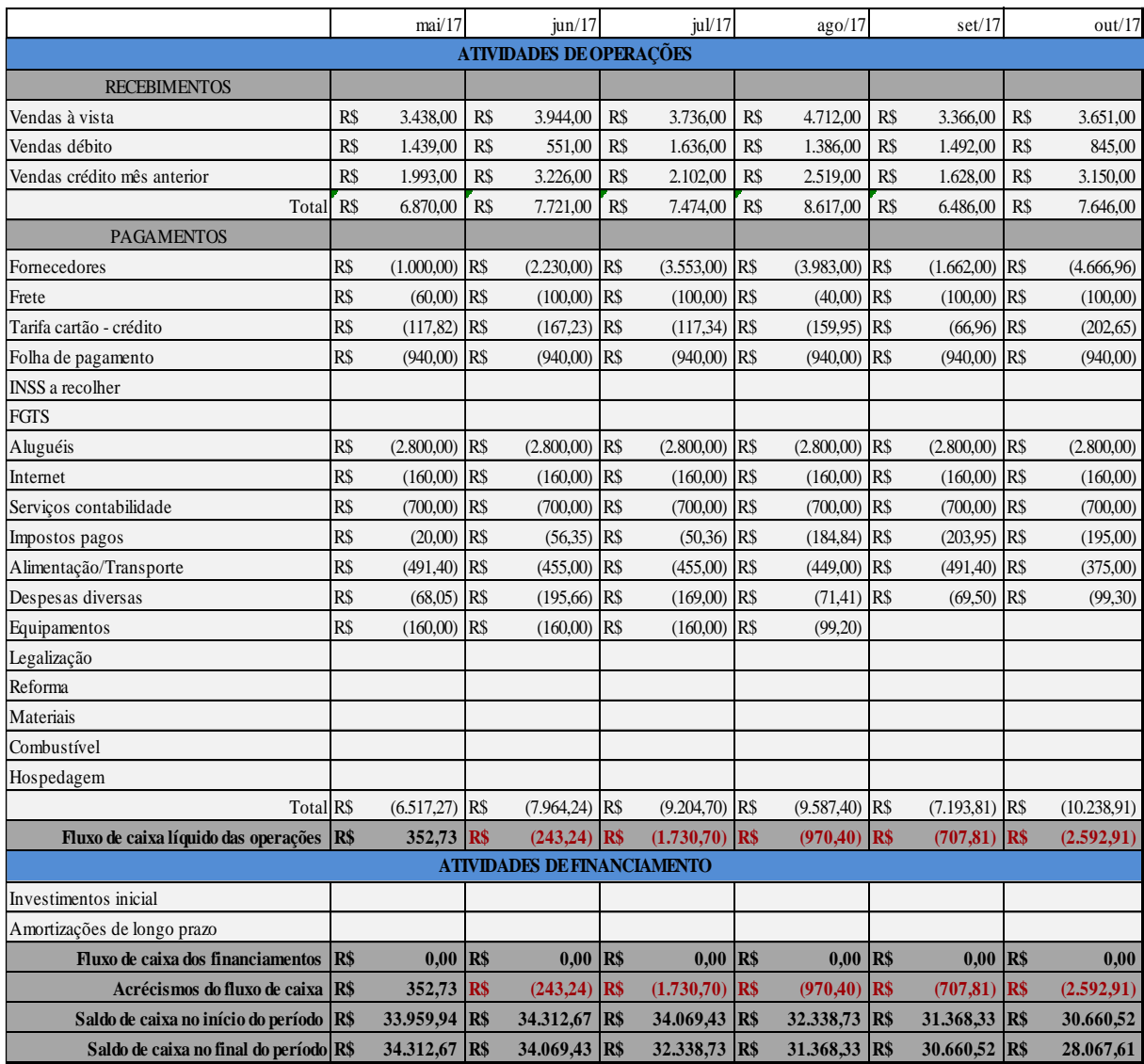

# **APÊNDICE B – FLUXO DE CAIXA DO MODELO COMPUTACIONAL**

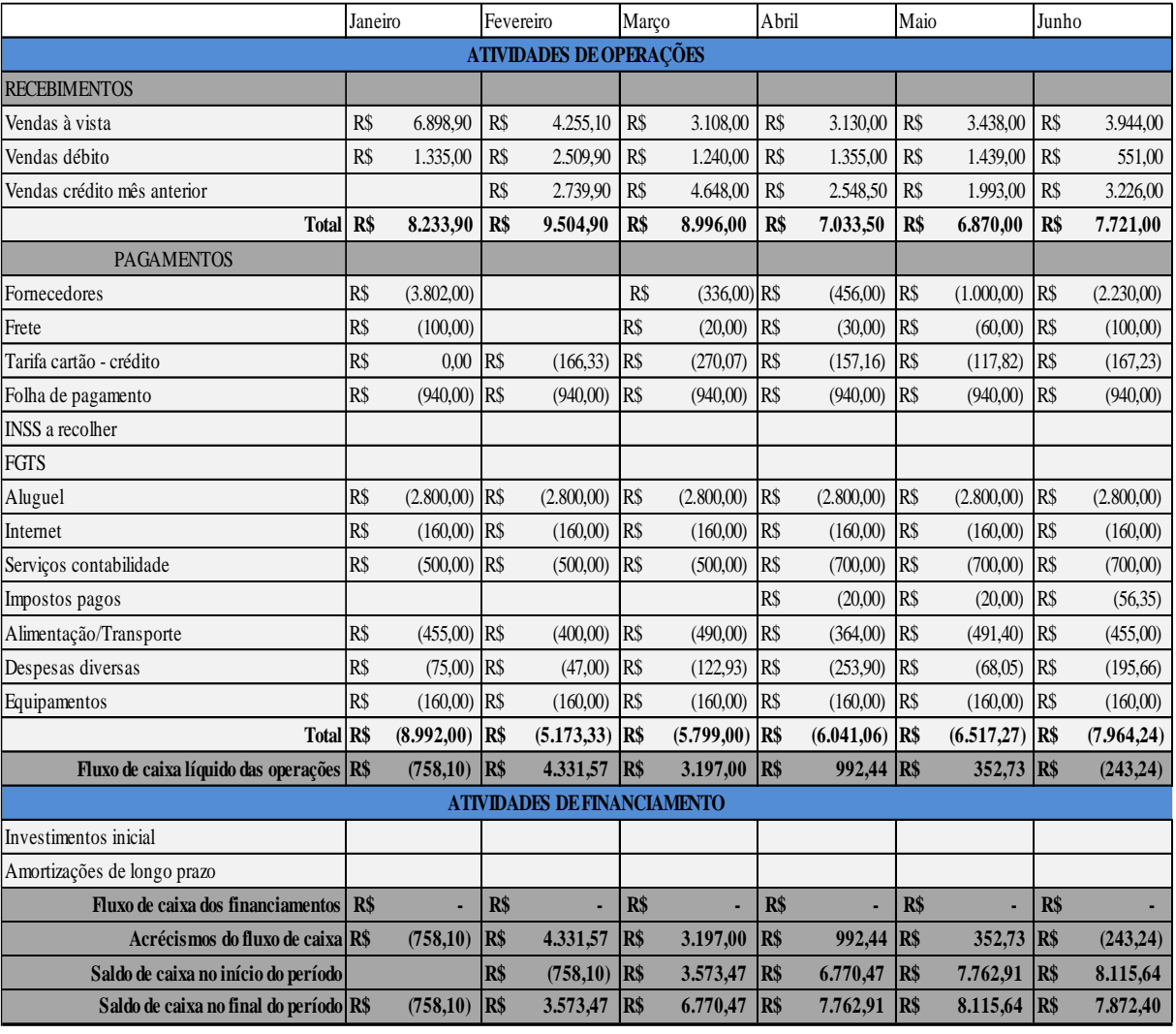

## **ANO 1**
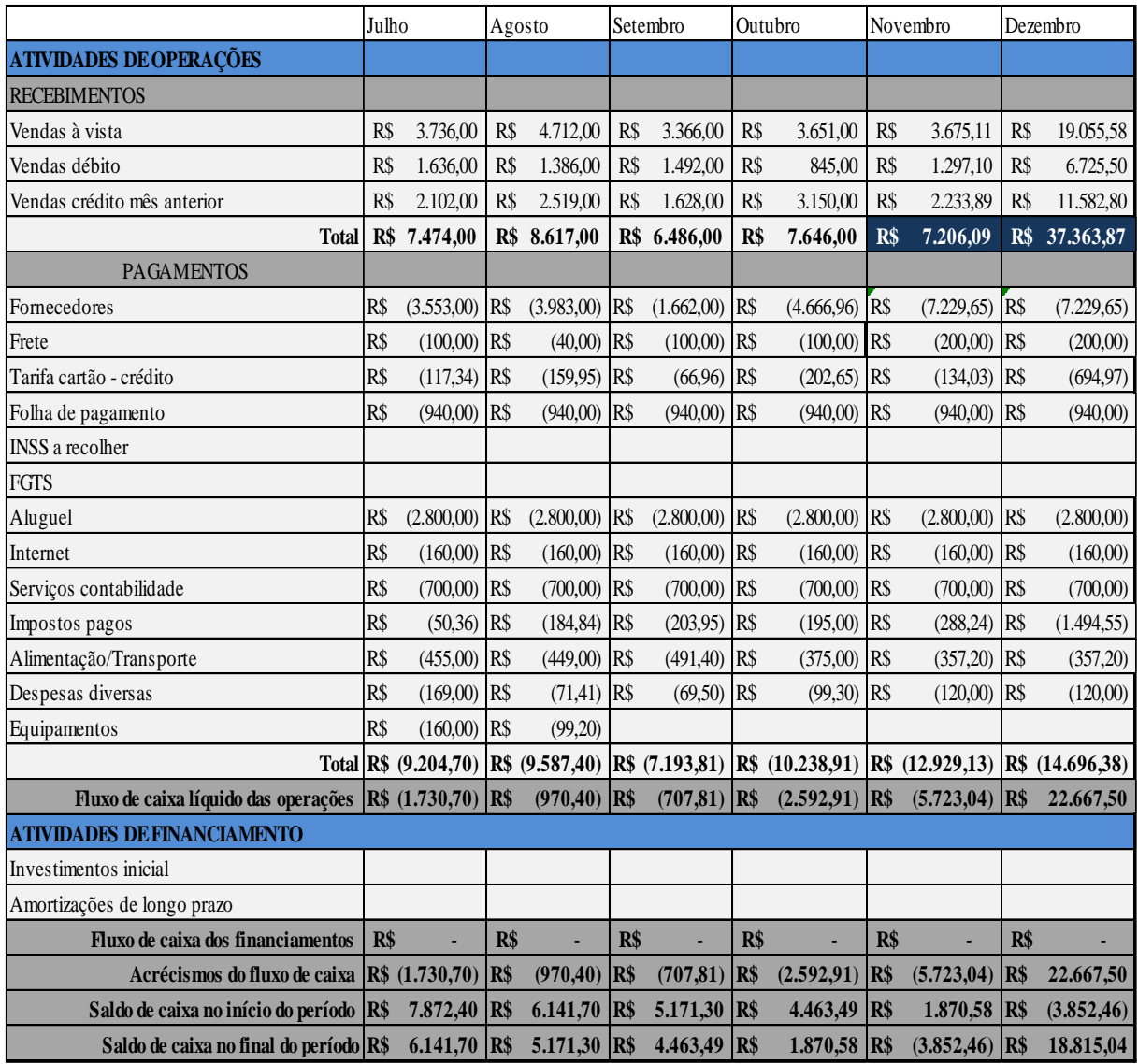

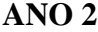

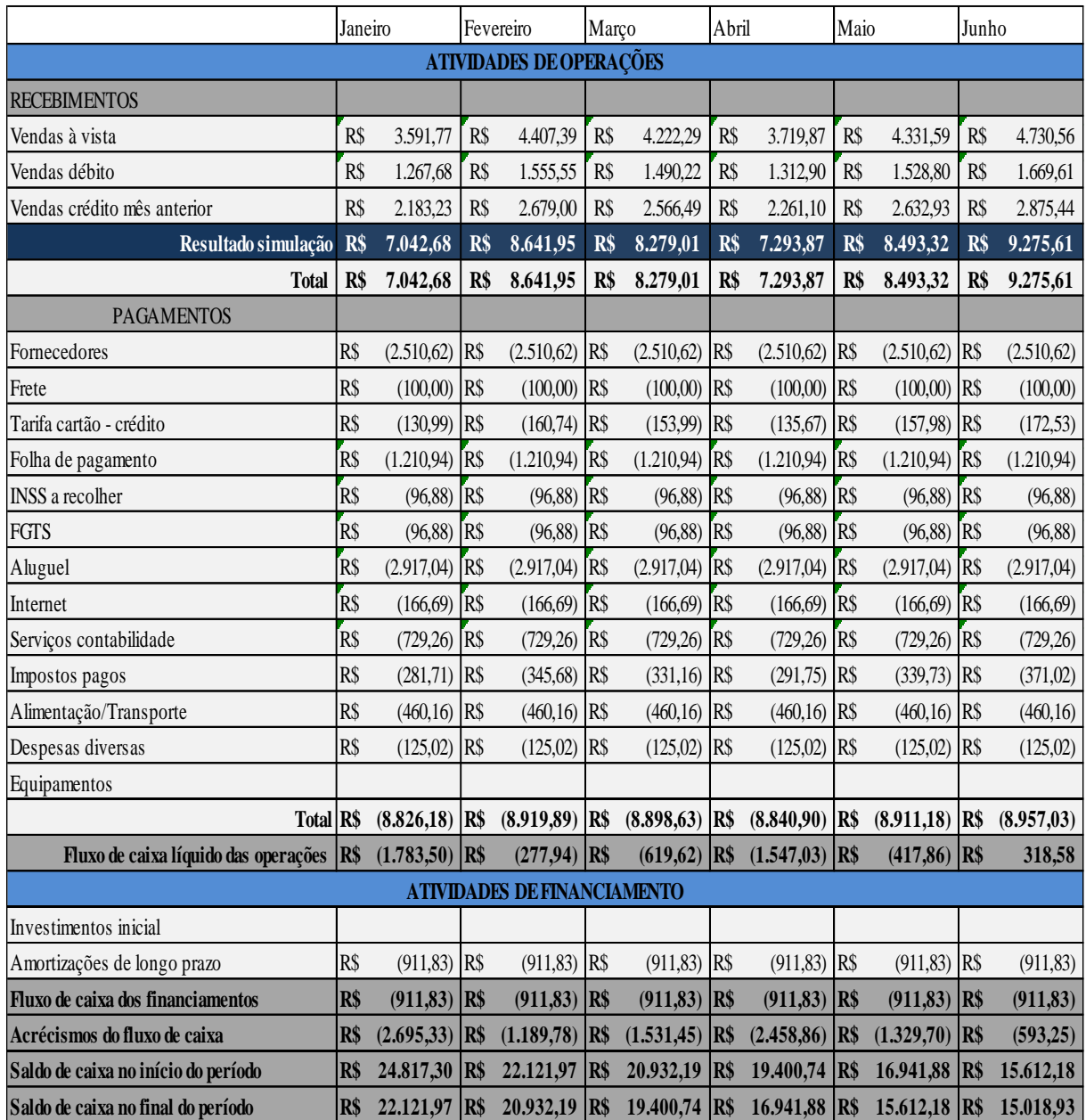

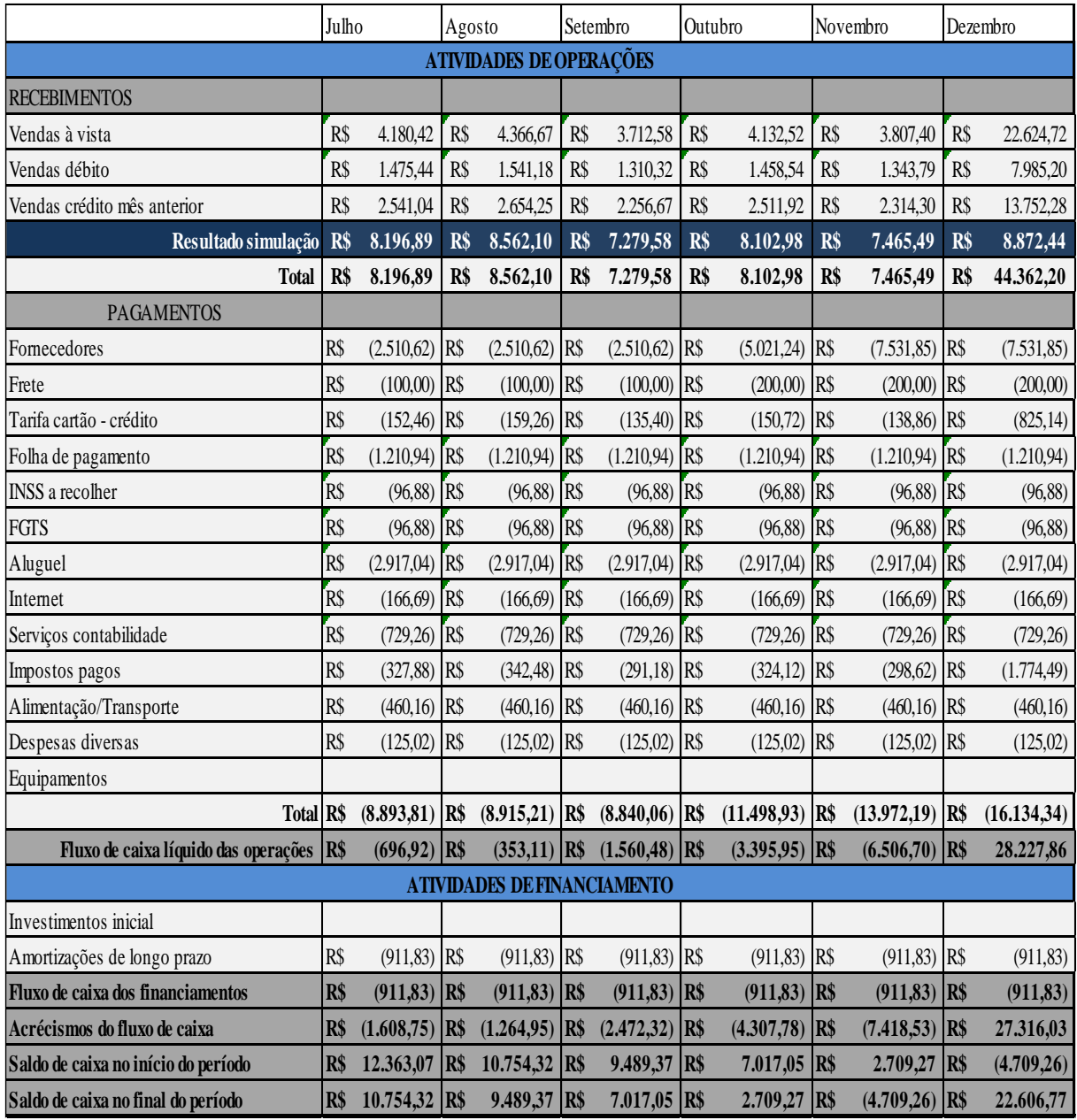

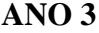

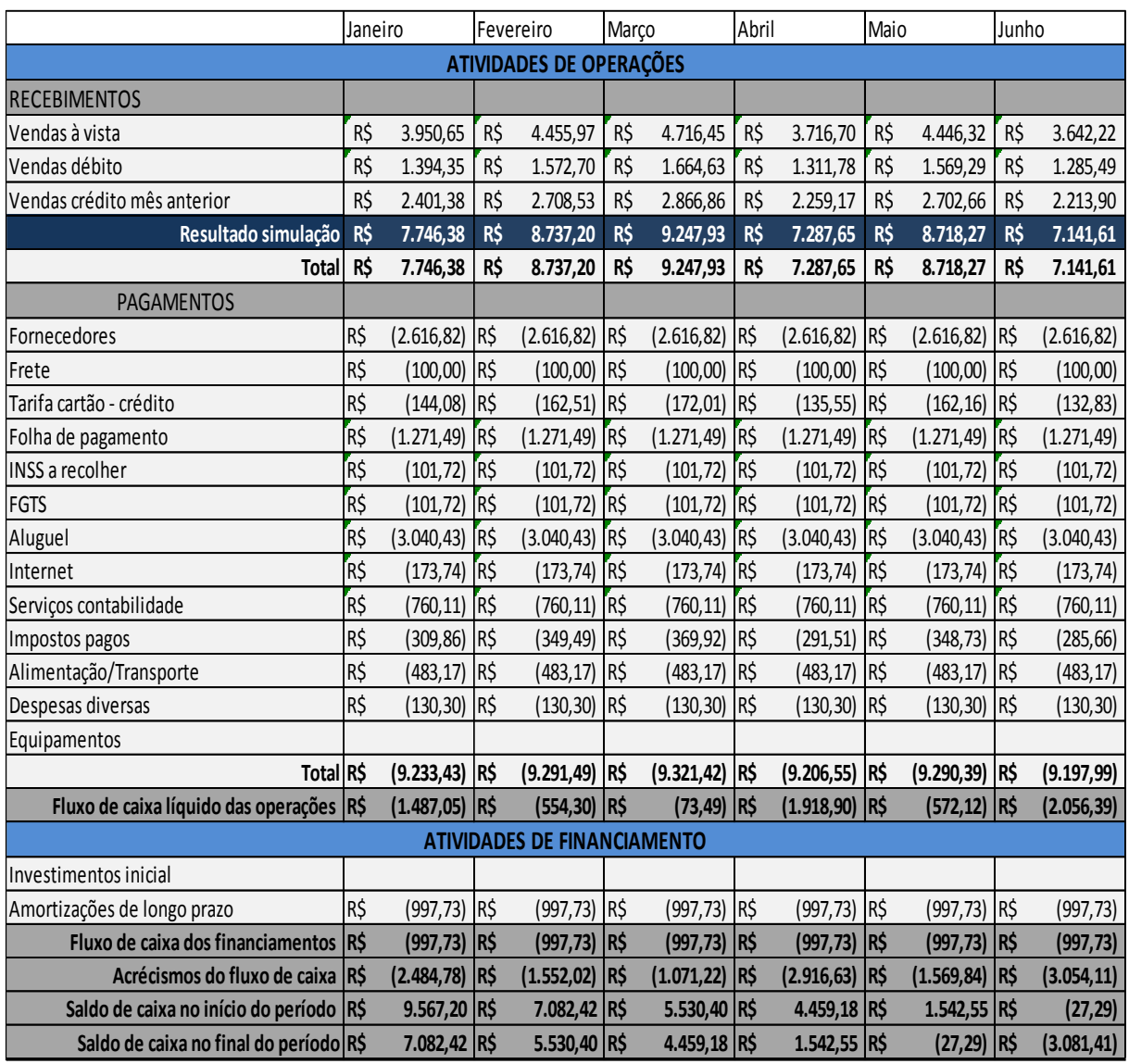

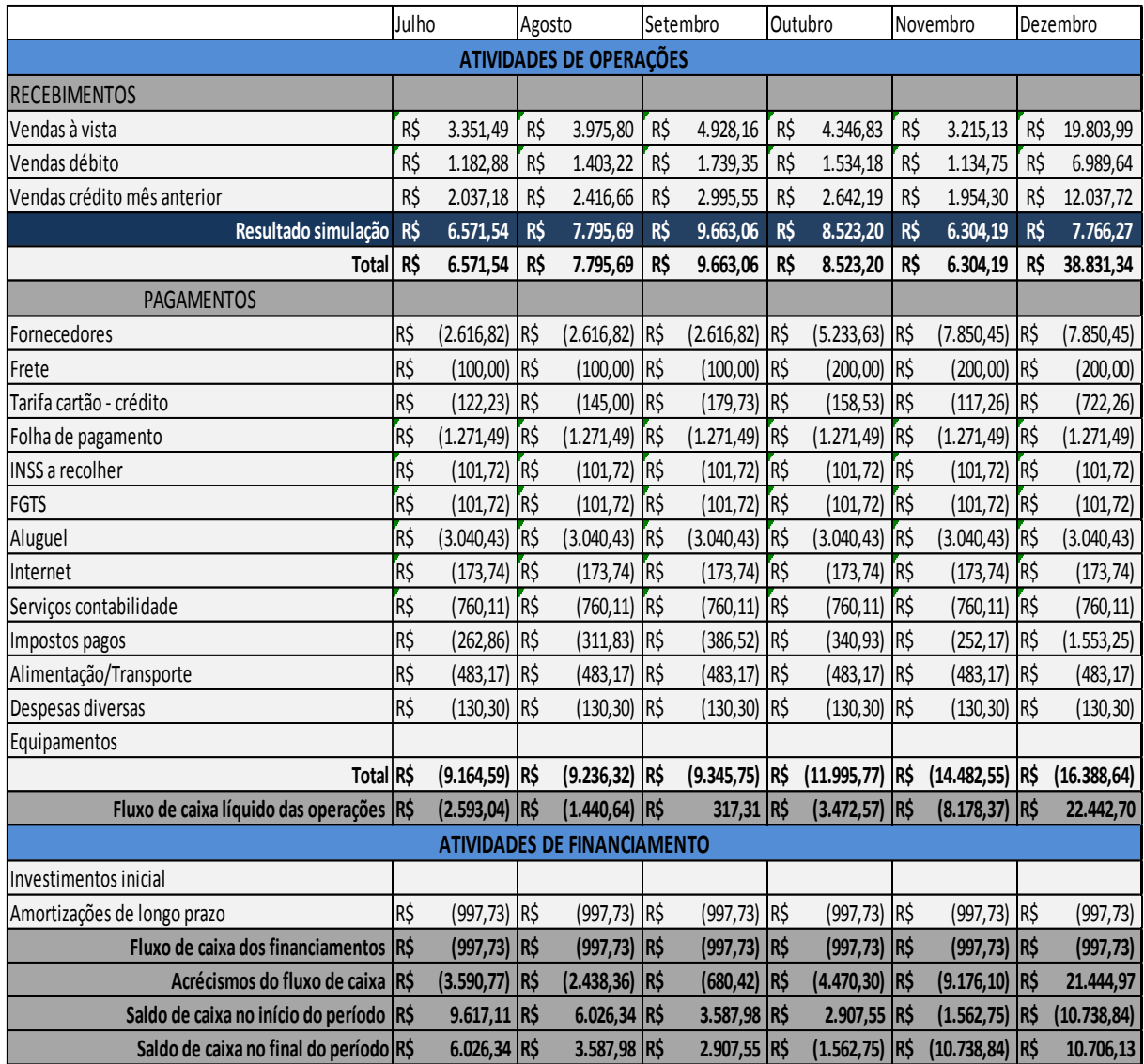

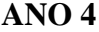

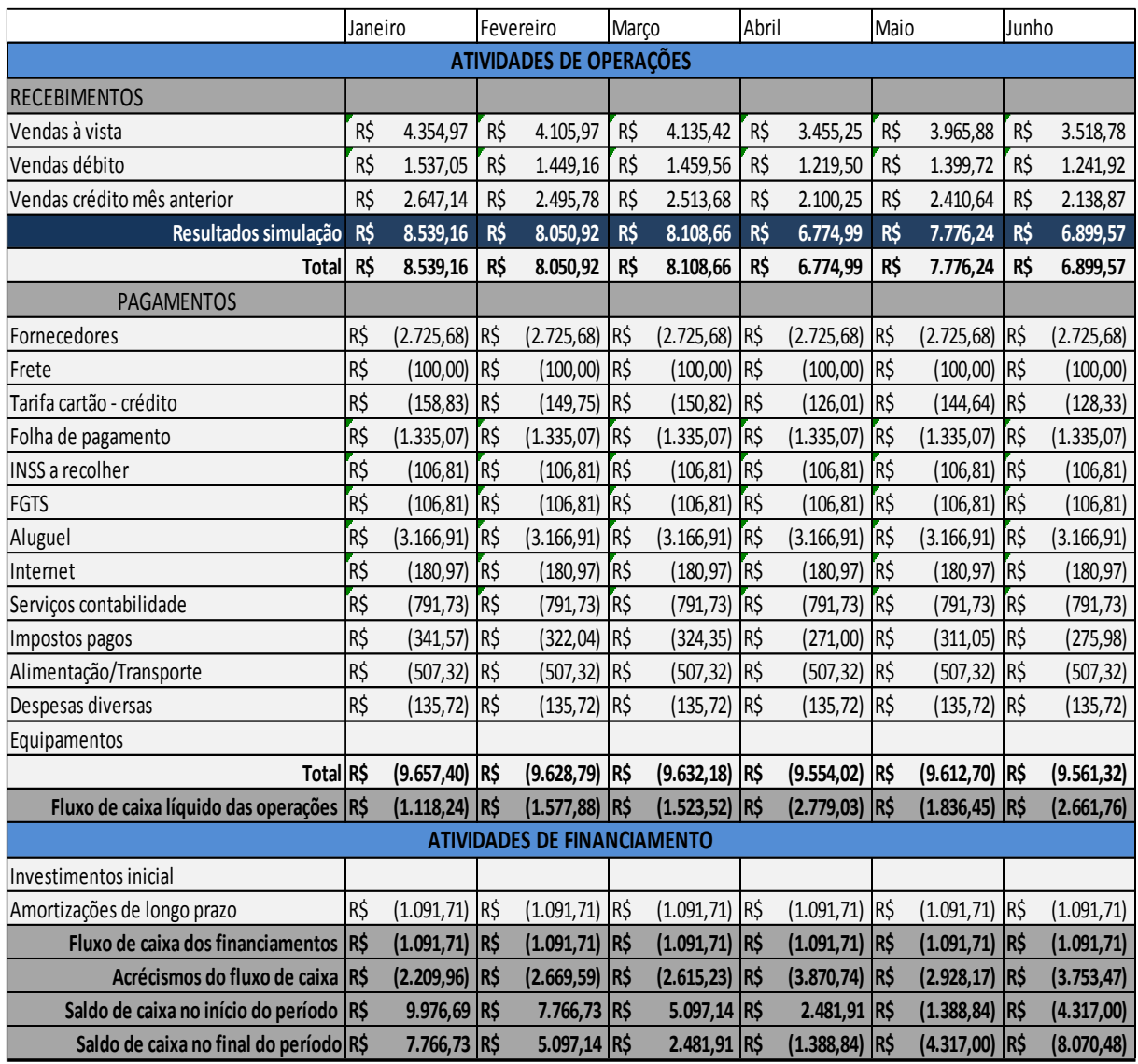

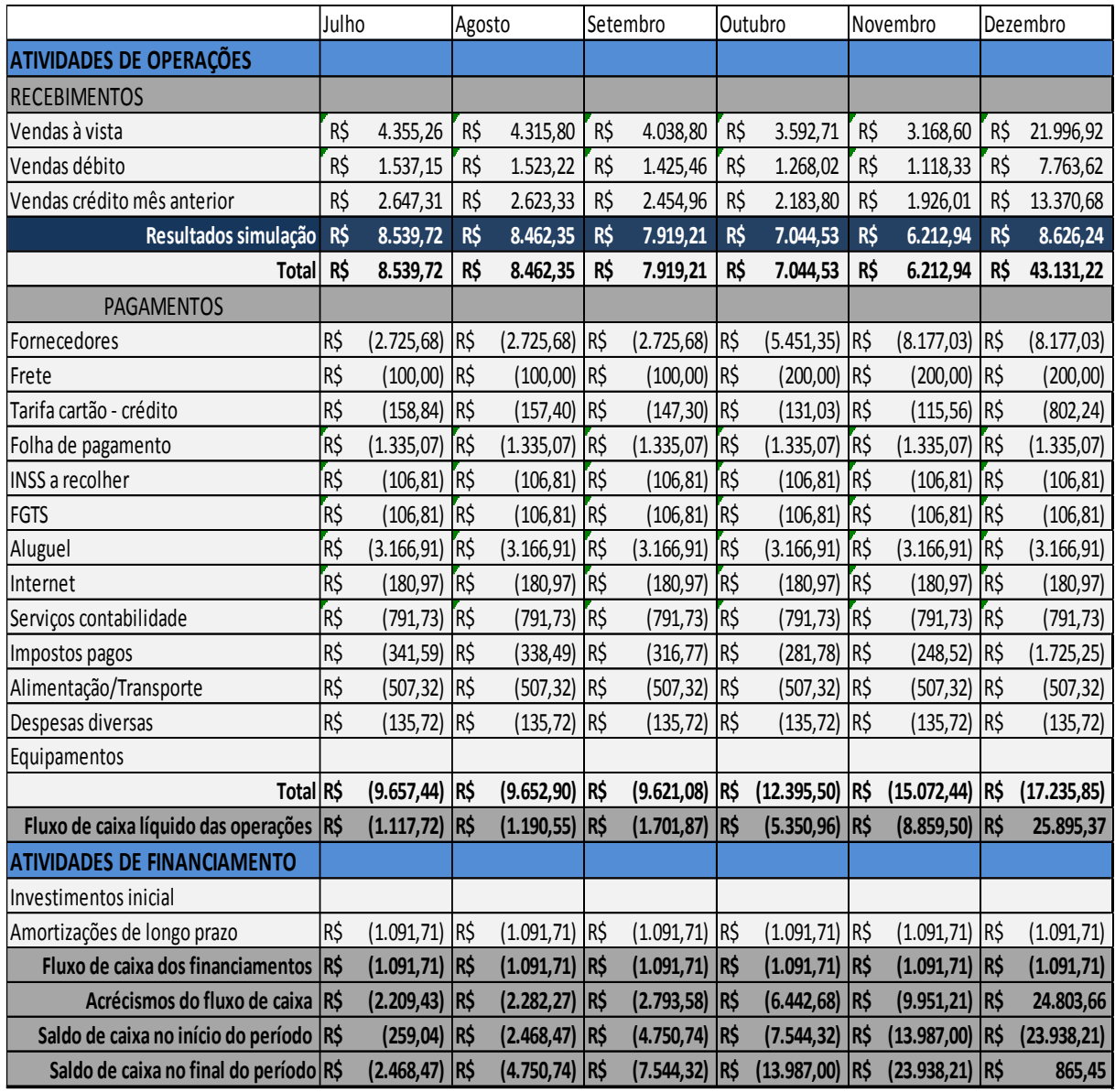

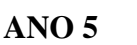

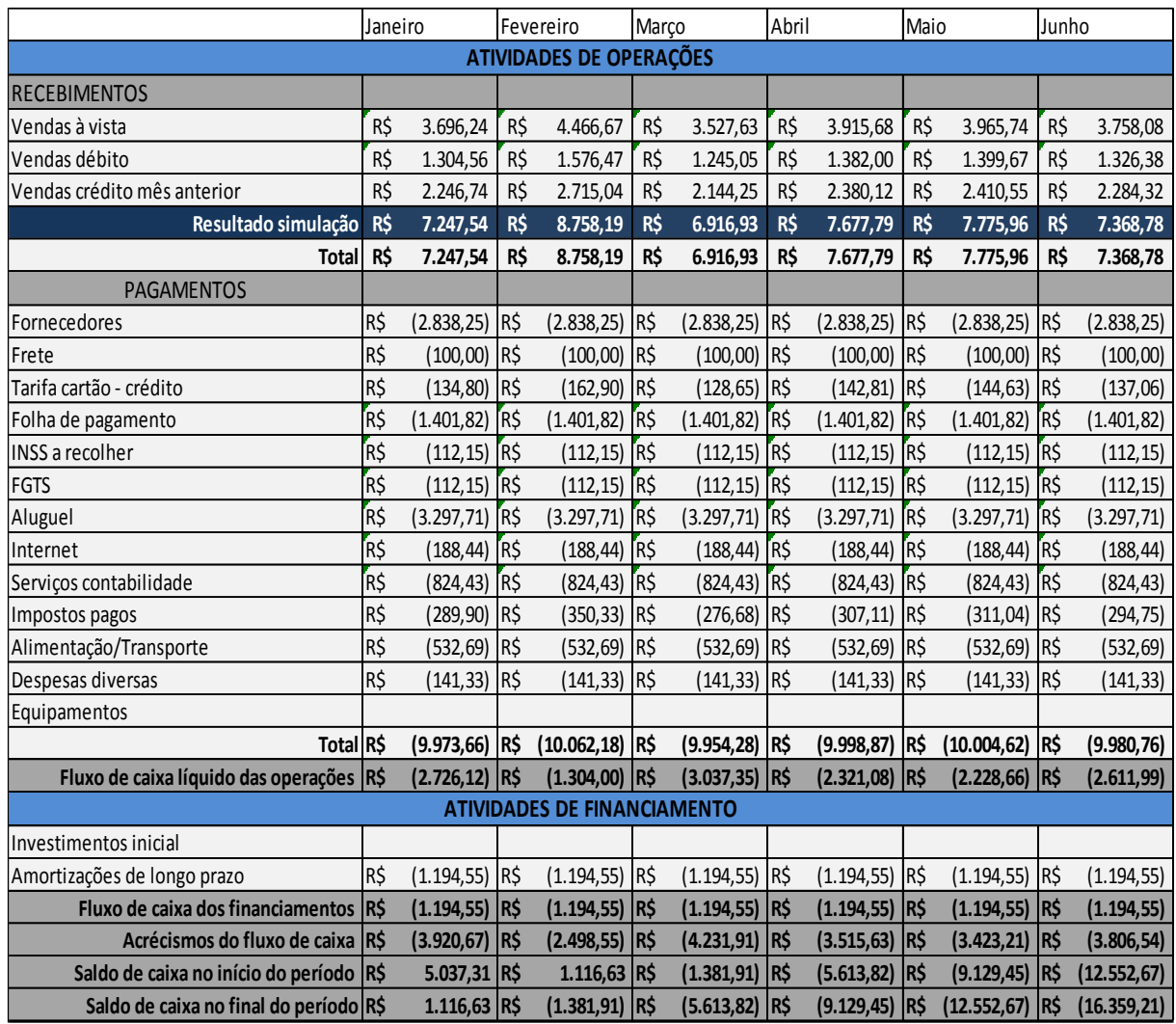

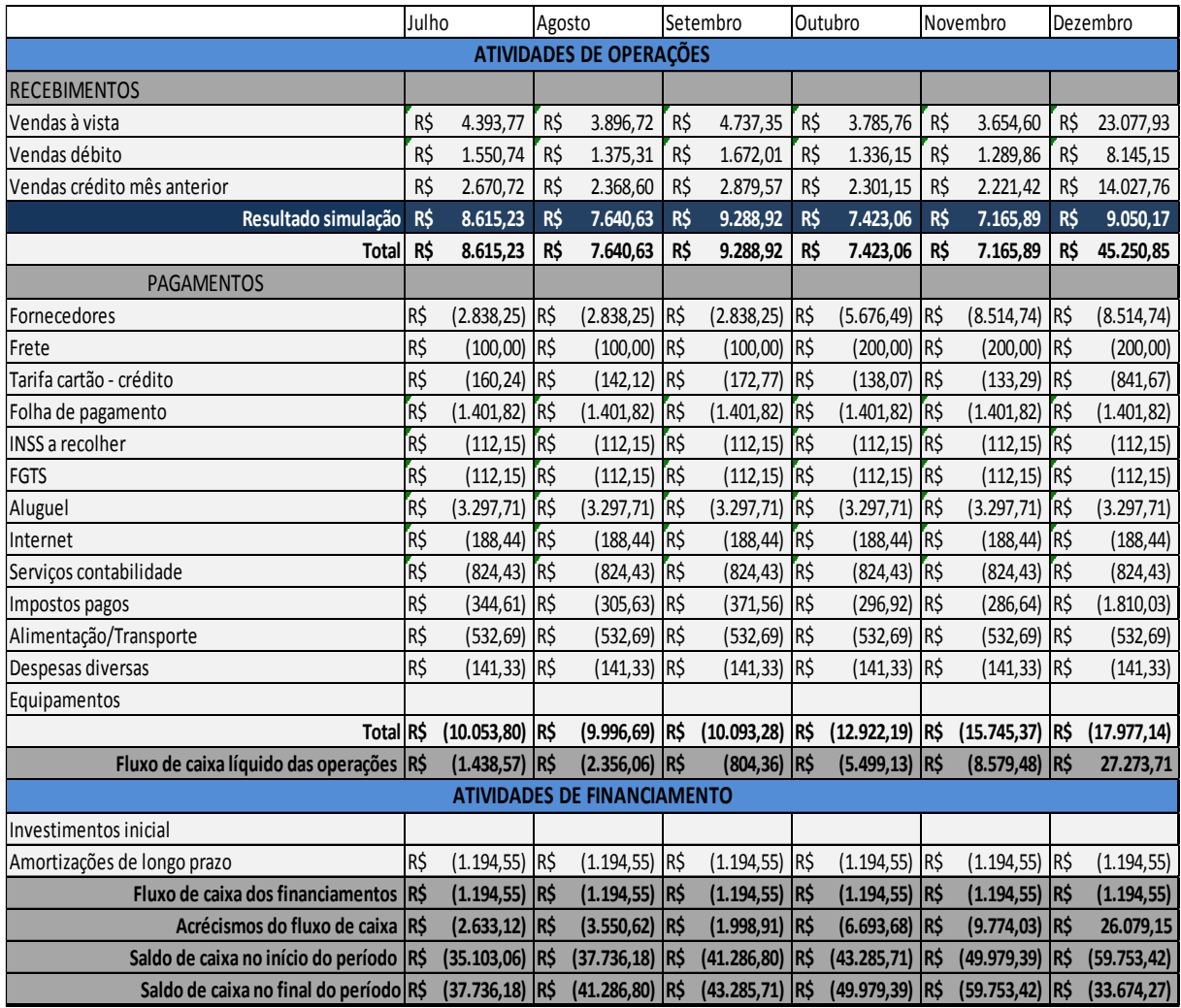

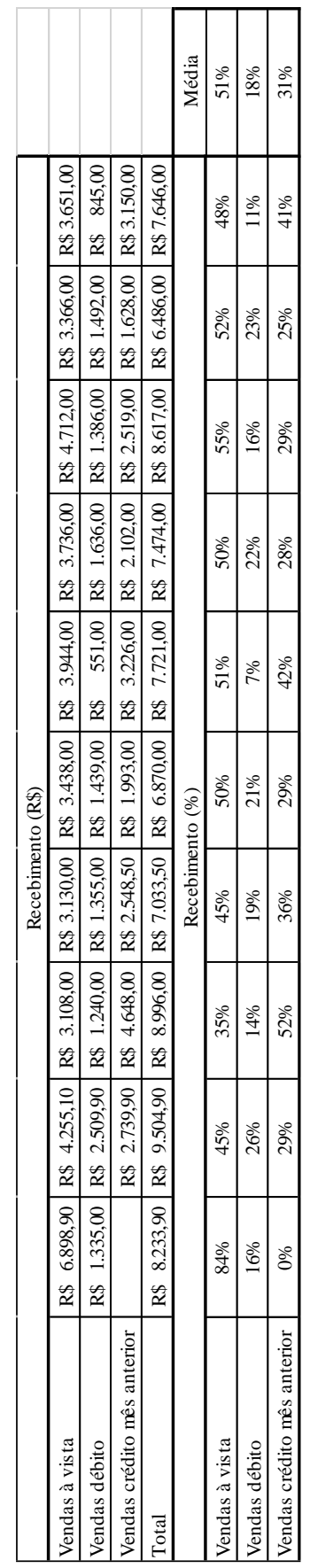

## **APÊNDICE C – DISTRIBUIÇÃO DOS TIPOS DE RECEBIMENTOS**

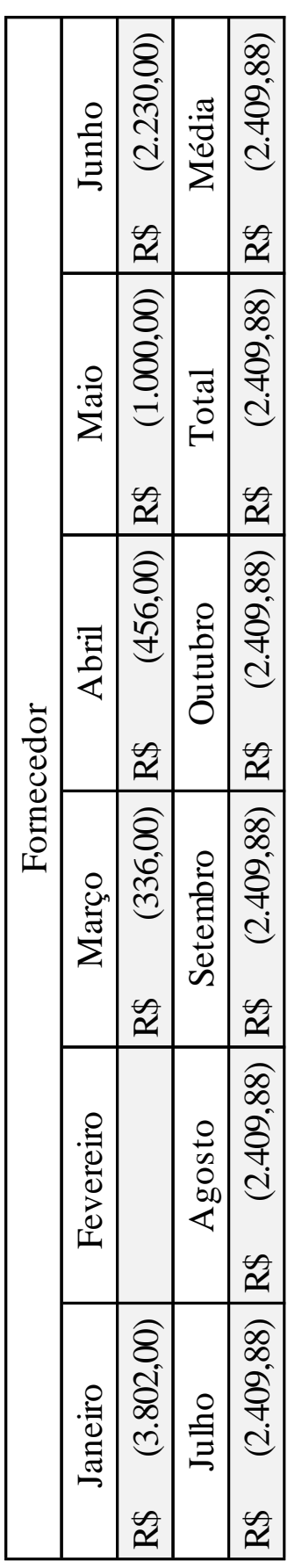

## **APÊNDICE D – DISTRIBUIÇÃO DE VALOR DO FORNECEDOR**

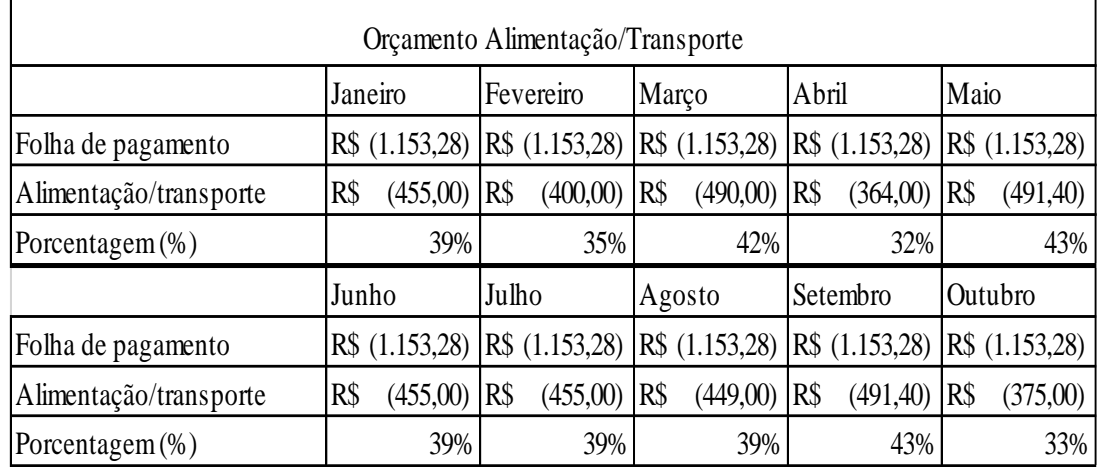

## **APÊNDICE E – DISTRIBUIÇÃO DO VALOR DE ALIMENTAÇÃO/TRANSPORTE**

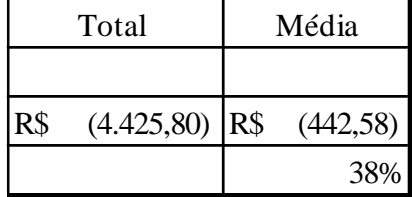

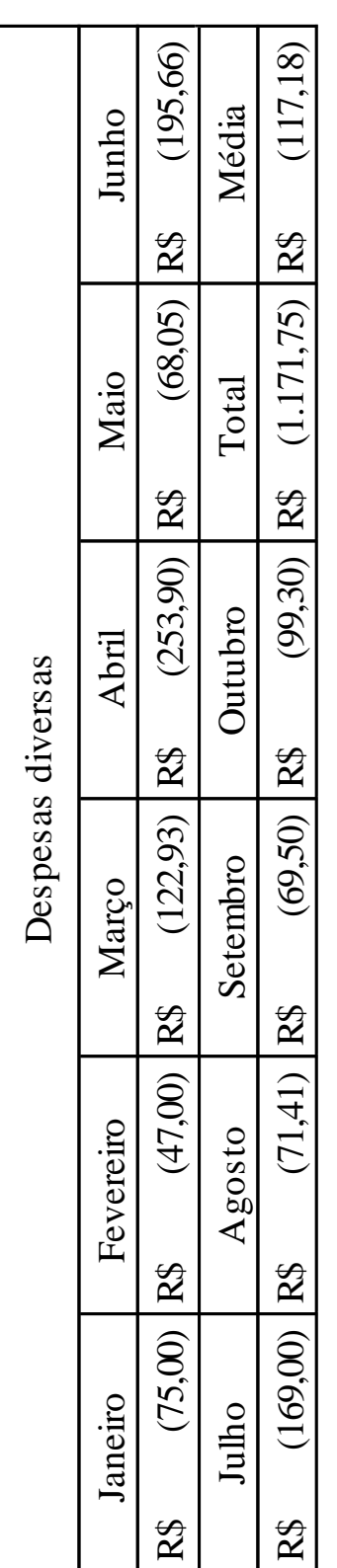

## **APÊNDICE F – DISTRIBUIÇÃO DO VALOR DE DESPESAS DIVERSAS**